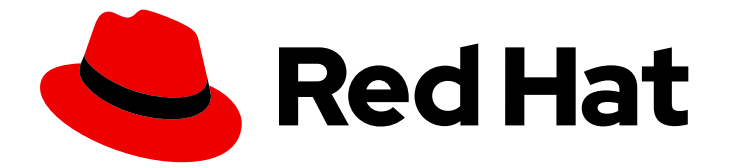

# Red Hat Enterprise Linux 9

# 从 RHEL 8 升级至 RHEL 9

把 Red Hat Enterprise Linux 8 原位(in-place)升级到 Red Hat Enterprise Linux 9

Last Updated: 2024-07-03

把 Red Hat Enterprise Linux 8 原位(in-place)升级到 Red Hat Enterprise Linux 9

# 法律通告

Copyright © 2024 Red Hat, Inc.

The text of and illustrations in this document are licensed by Red Hat under a Creative Commons Attribution–Share Alike 3.0 Unported license ("CC-BY-SA"). An explanation of CC-BY-SA is available at

http://creativecommons.org/licenses/by-sa/3.0/

. In accordance with CC-BY-SA, if you distribute this document or an adaptation of it, you must provide the URL for the original version.

Red Hat, as the licensor of this document, waives the right to enforce, and agrees not to assert, Section 4d of CC-BY-SA to the fullest extent permitted by applicable law.

Red Hat, Red Hat Enterprise Linux, the Shadowman logo, the Red Hat logo, JBoss, OpenShift, Fedora, the Infinity logo, and RHCE are trademarks of Red Hat, Inc., registered in the United States and other countries.

Linux ® is the registered trademark of Linus Torvalds in the United States and other countries.

Java ® is a registered trademark of Oracle and/or its affiliates.

XFS ® is a trademark of Silicon Graphics International Corp. or its subsidiaries in the United States and/or other countries.

MySQL<sup>®</sup> is a registered trademark of MySQL AB in the United States, the European Union and other countries.

Node.js ® is an official trademark of Joyent. Red Hat is not formally related to or endorsed by the official Joyent Node.js open source or commercial project.

The OpenStack ® Word Mark and OpenStack logo are either registered trademarks/service marks or trademarks/service marks of the OpenStack Foundation, in the United States and other countries and are used with the OpenStack Foundation's permission. We are not affiliated with, endorsed or sponsored by the OpenStack Foundation, or the OpenStack community.

All other trademarks are the property of their respective owners.

# 摘要

本文档提供了有关如何使用 Leapp 程序将 Red Hat Enterprise Linux 8 原位升级到 Red Hat Enterprise Linux 9。在原位升级过程中,现有 RHEL 8 操作系统会被 RHEL 9 版本替代。

# 目录

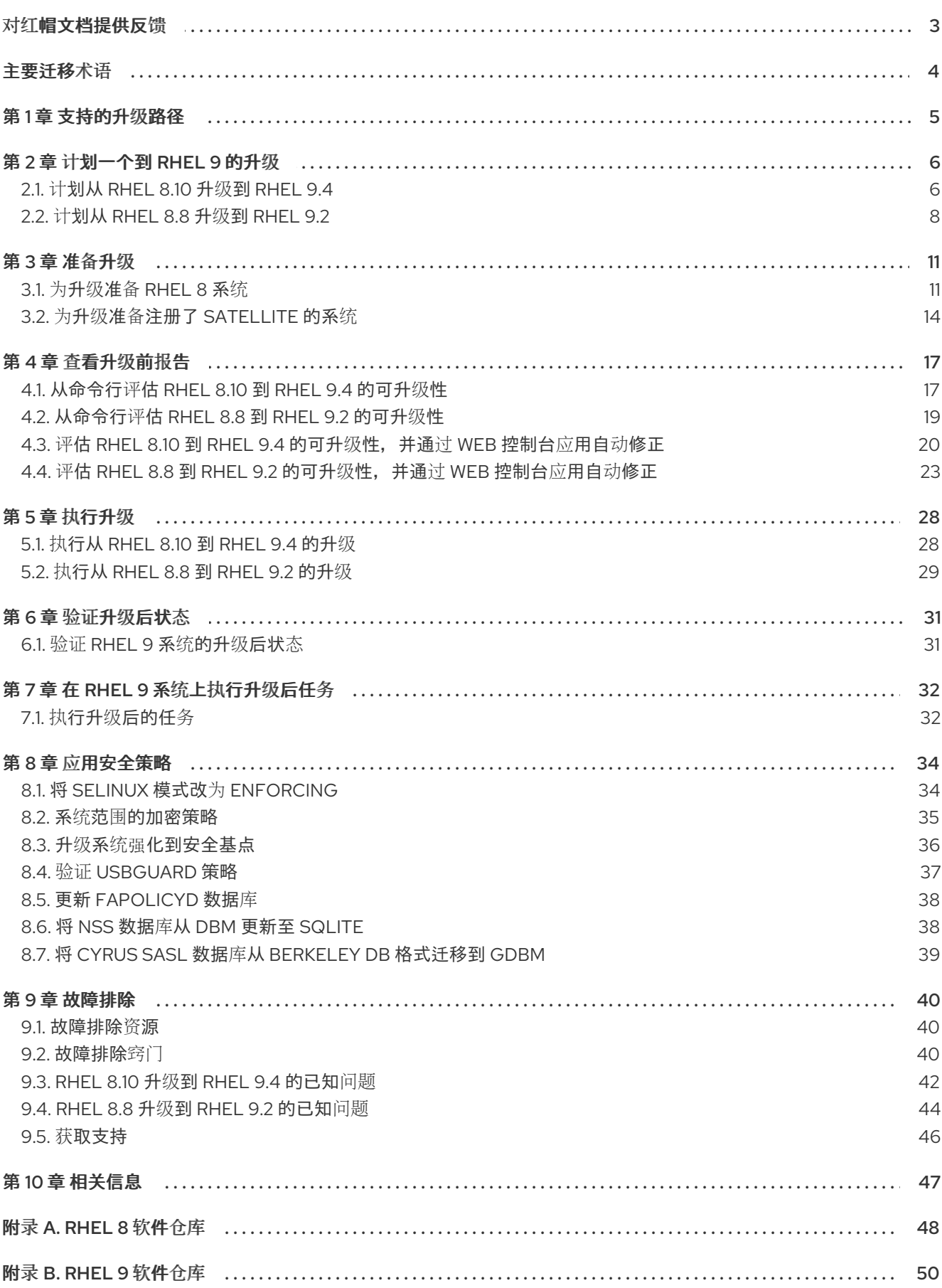

# 对红帽文档提供反馈

<span id="page-6-0"></span>我们感谢您对我们文档的反馈。让我们了解如何改进它。

# 通过 Jira 提交反馈(需要帐户)

- 1. 登录到 [Jira](https://issues.redhat.com/projects/RHELDOCS/issues) 网站。
- 2. 在顶部导航栏中点 Create
- 3. 在 Summary 字段中输入描述性标题。
- 4. 在 Description 字段中输入您对改进的建议。包括文档相关部分的链接。
- 5. 点对话框底部的 Create。

# 主要迁移术语

<span id="page-7-0"></span>尽管以下与迁移相关的术语在软件业中常用,但这里的定义特定于 Red Hat Enterprise Linux (RHEL)。

#### Update (更新)

更新(有时称为软件补丁)是您正在运行的应用程序、操作系统或软件的一个补充。软件更新用于解决存 在的问题或漏洞,以便提供更好的使用体验。在 RHEL 中,更新与次版本相关,例如,从 RHEL 8.1 更新 到 8.2。

#### Upgrade (升级)

升级是使用一个新的版本替换当前运行的应用程序、操作系统或软件的版本。通常情况下,您需要首先根 据红帽的指导对数据进行备份。升级 RHEL 时, 有两个选项:

- 原位升级(In-place upgrade):在原位升级过程中,您可以在不先删除旧版本的情况下将旧版 本替换为新版本。安装的应用程序和实用程序,以及相关的配置和首选项都会融合到新版本中。
- 全新安装 (Clean install) :干净安装会删除之前安装的操作系统、系统数据、配置和应用程序的 所有数据,并安装最新版本的操作系统。如果您不需要之前的数据或应用程序,或者您要部署的 新项目不依赖于以前的构建,则全新安装是一个理想的选择。

#### 操作系统转换

转换是将操作系统从不同的 Linux 发行版转换为 Red Hat Enterprise Linux。通常情况下,您需要首先根据 红帽的指导对数据进行备份。

#### Migration (迁移)

通常,迁移表示对平台(软件或硬件)进行更改。从 Windows 变为 Linux 是一种迁移.用户从使用一个笔 记本电脑换为使用另外一个笔记本电脑,公司从使用一个服务器换为使用另一台服务器,都是迁移。但 是,大多数迁移都涉及到升级,因此有时此术语可以互换使用。

- 迁移到 RHEL:将现有操作系统转换到 RHEL
- 跨 RHEL 迁移: 从一个 RHEL 升级到另一个版本

# 第 1 章 支持的升级路径

<span id="page-8-0"></span>原位升级会将系统中的 RHEL 8 操作系统替换为 RHEL 9 版本。

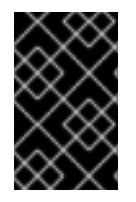

# 重要

无法执行从 RHEL 7 直接升级到 RHEL 9 的原位升级。但是,您可以执行从 RHEL 7 原位升 级到 RHEL 8, 然后再执行到 RHEL 9 的第二个原位升级[。如需更多信息,](https://access.redhat.com/documentation/zh-cn/red_hat_enterprise_linux/8/html/upgrading_from_rhel_7_to_rhel_8/index) 请参阅从 RHEL 7 升级到 RHEL 8。

目前,可以执行从以下源 RHEL 8 次版本的原位升级到以下目标 RHEL 9 次版本:

#### 表 1.1. 支持的升级路径

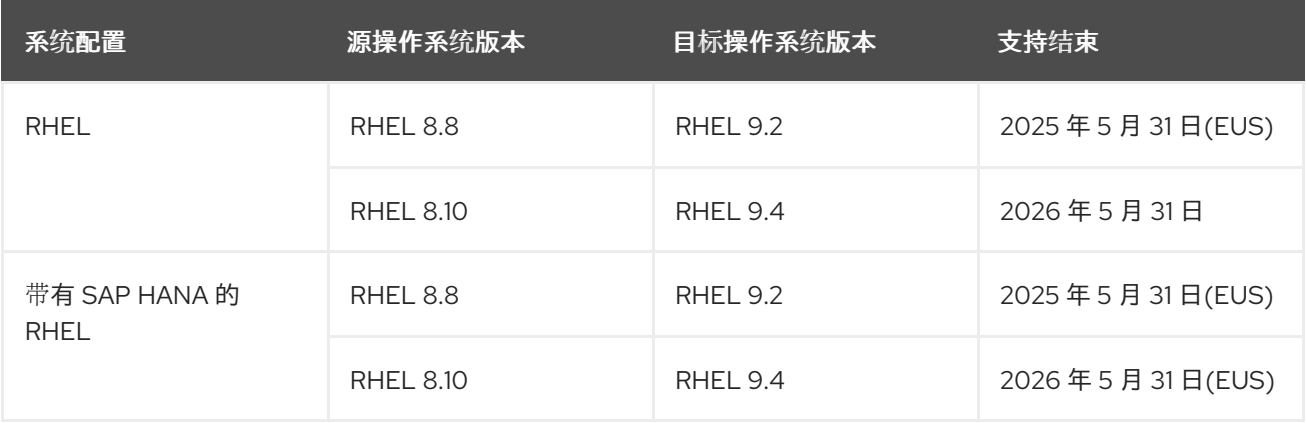

有关支持的升级[路径的更多信息,](https://access.redhat.com/support/policy/ipu-support)请参阅 支持的 Red Hat [Enterprise](https://access.redhat.com/articles/4263361) Linux 的原位升级路径 和 原位升级 支持策略。

# 第 2 章 计划一个到 RHEL 9 的升级

<span id="page-9-0"></span>在开始从 RHEL 8 升级到 RHEL 9 之前,请查看系统要求、限制和其他注意事项。

# <span id="page-9-1"></span>2.1. 计划从 RHEL 8.10 升级到 RHEL 9.4

### 原位升级(in-place upgrade)是把系统升级到下一个主要 RHEL 版本的推荐并支持的方法。

您应该在升级到 RHEL 9 前考虑以下问题:

- **操作系统 在以下情况下使用 Leapp 程序升级操作系统:** 
	- 源操作系统版本安装在有以下支持的构架的系统中:
		- 64位 Intel、AMD 和 ARM
		- IBM POWER(little endian)
		- 64-bit IBM 7 如需更多信息,请参阅红帽认证[硬件。](https://catalog.redhat.com/hardware)
	- 满足 RHEL 9 的最低 [硬件要求。](https://access.redhat.com/articles/rhel-limits)
	- 您有访问所选源和目标操作系统版本的最新内容的权[限。如需更多信息,](#page-15-0)请参阅 为升级准备 RHEL 8 系统。
- 应用程序 您可以使用 **Leapp** 迁移安装在系统中的应用程序。然而,在某些情况下,您必须创建 custom actors,它用来在升级过程中指定 **Leapp** 要执行的操作,例如: 重新配置应用程序或安 装特定的硬件驱动程序。如需更多信息,请参阅处理自定义应[用程序和第三方](https://access.redhat.com/articles/4977891#actors)应用程序的迁移。 请注意,红帽不支持 custom actor。

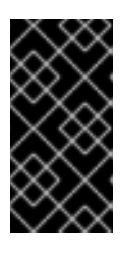

#### 重要

SHA-1 算法在 RHEL 9 中已弃用。如果您的系统具有 RSA/SHA-1 签名的任何软件 包,则升级会被禁止。在升级前,删除这些软件包或联系具有 RSA/SHA-256 签名 的软[件包的厂商。如需更多信息,](https://access.redhat.com/articles/6846411)请参阅 Red Hat Enterprise Linux 9 中的 SHA-1 弃用。

- 安全性 您应该在升级前评估这个方面, 并在升级过程完成后采取其他步骤。请特别考虑以下几 点:
	- 在升级前,定义您的系统必须遵守的安全标准,并了解 RHEL 9 [中的安全更改。](https://access.redhat.com/documentation/zh-cn/red_hat_enterprise_linux/9/html/considerations_in_adopting_rhel_9/assembly_security_considerations-in-adopting-rhel-9)
	- 在升级过程中,**Leapp** 会将 SELinux 的模式设置为 permissive。
	- **Leapp** 支持将联邦信息处理标准(FIPS) 140 模式下的 RHEL 8.8 和之后系统的原位升级到启 用了 FIPS 模式的 RHEL 9 系统。在完成升级过程中 FIPS 模式 始终处于启用状态。
	- 升级完成后,重新评估并重新应用您的安全策略。有关应用和更新安全策略的详情,请参 阅应[用安全策略。](#page-39-1)
- **存储和文件系**统 您应该在升级前备份您的系统。例如, 您可以使用 Relax-and-Recover (ReaR) 工具、[LVM](https://access.redhat.com/documentation/zh-cn/red_hat_enterprise_linux/8/html/configuring_and_managing_logical_volumes/snapshot-of-logical-volumes_configuring-and-managing-logical-volumes#creating-a-snapshot-of-the-original-volume_snapshot-of-logical-volumes) 快照、[RAID](https://access.redhat.com/documentation/zh-cn/red_hat_enterprise_linux/8/html/configuring_and_managing_logical_volumes/configuring-raid-logical-volumes_configuring-and-managing-logical-volumes#splitting-and-merging-a-raid-image_configuring-raid-logical-volumes) 拆分 或虚拟机快照。

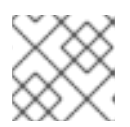

# 注意

文件系统格式没有改变。因此,文件系统的限制与最初创建的限制相同。

- 高可用性 [如果您使用高可用性附加](https://access.redhat.com/articles/2059253)组件, 请按照 对 RHEL 高可用性或弹性存储集群应用软件升 级的推荐的实践 知识库文章。
- 停机时间 升级过程可能会需要几分钟到几小时。
- satellite 如果您通过 Satellite 管理主机,您可以使用 Satellite Web UI 同时将多个主机从 RHEL 8 升级到 RHEL 9[。如需更多信息,](https://access.redhat.com/documentation/zh-cn/red_hat_satellite/6.12/html/managing_hosts/upgrading_hosts_to_next_major_rhel_release_managing-hosts)请参阅 将主机升级到下一个主 Red Hat Enterprise Linux 版 本。
- SAP HANA 如果您正在使用 SAP HANA, 请按照 将 SAP 环境从 [RHEL](https://access.redhat.com/documentation/zh-cn/red_hat_enterprise_linux_for_sap_solutions/9/html-single/upgrading_sap_environments_from_rhel_8_to_rhel_9/index) 8 升级到 RHEL 9 指南 操作。请注意,使用 SAP HANA 的 RHEL 的升级路径可能会有所不同。
- RHEL for Real Time 支持实时系统上的升级。
- 支持实时系统上 Red Hat OpenStack Platform 中Real Time for Network Functions Virtualization 的升级。
- \* Red Hat JBoss Enterprise Application Platform (EAP)- JBoss EAP 不支持升级到 RHEL 9 。升级后,您必须在系统上手动安装和配置 JBoss EAP[。如需更多信息,](https://access.redhat.com/solutions/7002072)请参阅 使用 leapp 工具 原位升级 Jboss EAP 和 websphere 服务器以及 Linux。
- 公有云 仅对在 Amazon Web Services (AWS)、Microsoft Azure 和 Google Cloud Platform 上使 用 Red Hat Update [Infrastructure](https://access.redhat.com/documentation/zh-cn/red_hat_update_infrastructure/4/html/configuring_and_managing_red_hat_update_infrastructure/assembly_cmg-about-rhui4_configuring-and-managing-red-hat-update-infrastructure) (RHUI) 的按需现收现付实例支持原位升级。原位升级还支持在 所有使用 RHSM 进行 RHEL 订阅的公共云上生成您的 Own 订阅实例。
- 语言 无论语言配置如何, 所有 Leapp 报告、日志和其他生成的文档均为英语。
- Bootloader 在 RHEL 8 或 RHEL 9 中无法将引导装载程序从 BIOS 切换到 UEFI。如果您的 RHEL 8 系统使用 BIOS,而您希望 RHEL 9 系统使用 UEFI,请执行全新的 RHEL 9 安装,而不是 原位升级[。如需更多信息,](https://access.redhat.com/solutions/1990803)请参阅 是否可以在预安装的 Red Hat Enterprise Linux 机器上将 BIOS 引导切换到 UEFI 引导?
- 已知的限制 目前已知的重要的 **Leapp** 限制包括:
	- 目前,对整个磁盘或者分区进行加密,或对文件系统加密还不能用于计划进行原位升级的系 统中。
	- 不支持对使用以太网或 Infiniband 的基于网络的多路径和网络存储的升级。这包括使用 FCoE 的 SAN 以及使用 FC 从 SAN 引导。请注意,支持使用 FC 的 SAN。
	- 目前,对使用 Red Hat Update Infrastructure 而不是 RHEL 订阅的 Red Hat Subscription Manager (RHSM)的其余公有云中的按需 PAYG 实例不支持原位升级。
	- o 安装了任何 Ansible 产品(包括 Ansible Tower)的系统不支持原位升级。要在 RHEL 9 上使 用 RHEL 8 Ansible Tower 安装,请参阅 如何将我的 Ansible [Automation](https://access.redhat.com/solutions/5994961) Platform 安装从一 个环境迁移到另一个环境?知识库解决方案。

### 请参阅 已知[问题](#page-46-0)。

您可以使用 Red Hat [Insights](https://console.redhat.com/insights/dashboard)确定您注册到 Insights 的哪些系统位于 RHEL 9 的升级路径中。要做到这一 点,进入 Insights 中的相应的[顾问](https://console.redhat.com/insights/advisor/recommendations/el8_to_el9_upgrade%7CRHEL8_TO_RHEL9_UPGRADE_AVAILABLE)建议,在 *Actions* 下拉菜单下启用建议,并检查受影响的系统标题下的列 表。请注意: Advisor 推荐只会考虑 RHEL 8 次要版本, 它不会执行系统升级前评估。另请参阅 顾问服务 建议概述。

# <span id="page-11-1"></span>其它资源

- 使用 Leapp 执行 RHEL 升级[的最佳](https://access.redhat.com/articles/7012979)实践和建议
- Leapp 升级 FAQ (常[见问题](https://access.redhat.com/articles/7013172))

# <span id="page-11-0"></span>2.2. 计划从 RHEL 8.8 升级到 RHEL 9.2

### 原位升级 (in-place upgrade) 是把系统升级到下一个主要 RHEL 版本的推荐并支持的方法。

您应该在升级到 RHEL 9.2 前考虑以下问题:

- 操作系统 在以下情况下使用 **Leapp** 程序升级操作系统:
	- 源操作系统版本安装在有以下支持的构架的系统中:
		- 64 位 Intel、AMD 和 ARM
		- IBM POWER(little endian)
		- 64-bit IBM Z 如需更多信息,请参阅红帽认证[硬件。](https://catalog.redhat.com/hardware)
	- 满足 RHEL 9 的最低 [硬件要求。](https://access.redhat.com/articles/rhel-limits)
	- 您有访问所选源和目标操作系统版本的最新内容的权[限。如需更多信息,](#page-15-0)请参阅 为升级准备 RHEL 8 系统。
- 应用程序 您可以使用 **Leapp** 迁移安装在系统中的应用程序。然而,在某些情况下,您必须创建 custom actors,它用来在升级过程中指定 **Leapp** 要执行的操作,例如: 重新配置应用程序或安 装特定的硬件驱动程序。如需更多信息,请参阅处理自定义应[用程序和第三方](https://access.redhat.com/articles/4977891#actors)应用程序的迁移。 请注意,红帽不支持 custom actor。

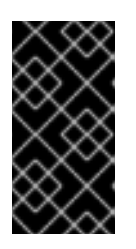

# 重要

SHA-1 算法在 RHEL 9 中已弃用。如果您的系统具有 RSA/SHA-1 签名的任何软件 包,则升级会被禁止。在升级前,删除这些软件包或联系具有 RSA/SHA-256 签名 的软[件包的厂商。如需更多信息,](https://access.redhat.com/articles/6846411)请参阅 Red Hat Enterprise Linux 9 中的 SHA-1 弃用。

- 安全性 您应该在升级前评估这个方面, 并在升级过程完成后采取其他步骤。请特别考虑以下几 点:
	- 在升级前,定义您的系统必须遵守的安全标准,并了解 RHEL 9 [中的安全更改。](https://access.redhat.com/documentation/zh-cn/red_hat_enterprise_linux/9/html/considerations_in_adopting_rhel_9/assembly_security_considerations-in-adopting-rhel-9)
	- 在升级过程中,**Leapp** 会将 SELinux 的模式设置为 permissive。
	- **Leapp** 支持将联邦信息处理标准(FIPS) 140 模式下的 RHEL 8.8 和之后系统的原位升级到启 用了 FIPS 模式的 RHEL 9 系统。在完成升级过程中 FIPS 模式 始终处于启用状态。
	- 升级完成后,重新评估并重新应用您的安全策略。有关应用和更新安全策略的详情,请参 阅应[用安全策略。](#page-39-1)
- **存储和文件系统** 您应该在升级前备份您的系统。例如, 您可以使用 Relax-and-Recover (ReaR) 工具、[LVM](https://access.redhat.com/documentation/zh-cn/red_hat_enterprise_linux/8/html/configuring_and_managing_logical_volumes/snapshot-of-logical-volumes_configuring-and-managing-logical-volumes#creating-a-snapshot-of-the-original-volume_snapshot-of-logical-volumes) 快照、[RAID](https://access.redhat.com/documentation/zh-cn/red_hat_enterprise_linux/8/html/configuring_and_managing_logical_volumes/configuring-raid-logical-volumes_configuring-and-managing-logical-volumes#splitting-and-merging-a-raid-image_configuring-raid-logical-volumes) 拆分 或虚拟机快照。

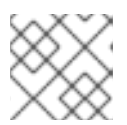

# 注意

文件系统格式没有改变。因此,文件系统的限制与最初创建的限制相同。

- 高可用性 [如果您使用高可用性附加](https://access.redhat.com/articles/2059253)组件,请按照 对 RHEL 高可用性或弹性存储集群应用软件升 级的推荐的实践 知识库文章。
- 停机时间 升级过程可能会需要几分钟到几小时。
- satellite 如果您通过 Satellite 管理主机,您可以使用 Satellite Web UI 同时将多个主机从 RHEL 8 升级到 RHEL 9[。如需更多信息,](https://access.redhat.com/documentation/zh-cn/red_hat_satellite/6.12/html/managing_hosts/upgrading_hosts_to_next_major_rhel_release_managing-hosts)请参阅 将主机升级到下一个主 Red Hat Enterprise Linux 版 本。
- SAP HANA 如果您正在使用 SAP HANA, 请按照 将 SAP 环境从 [RHEL](https://access.redhat.com/documentation/zh-cn/red_hat_enterprise_linux_for_sap_solutions/9/html-single/upgrading_sap_environments_from_rhel_8_to_rhel_9/index) 8 升级到 RHEL 9 指南 操作。请注意,使用 SAP HANA 的 RHEL 的升级路径可能会有所不同。
- Red Hat JBoss Enterprise Application Platform (EAP)- JBoss EAP 不支持升级到 RHEL 9 。 升级后,您必须在系统上手动安装和配置 JBoss EAP[。如需更多信息,](https://access.redhat.com/solutions/7002072)请参阅 使用 leapp 工具原 位升级 Jboss EAP 和 websphere 服务器以及 Linux。
- 公有云 仅对在 Amazon Web Services (AWS)、Microsoft Azure 和 Google Cloud Platform 上使 用 Red Hat Update [Infrastructure](https://access.redhat.com/documentation/zh-cn/red_hat_update_infrastructure/4/html/configuring_and_managing_red_hat_update_infrastructure/assembly_cmg-about-rhui4_configuring-and-managing-red-hat-update-infrastructure) (RHUI) 的按需现收现付实例支持原位升级。原位升级还支持在 所有使用 RHSM 进行 RHEL 订阅的公共云上生成您的 Own 订阅实例。
- 语言 无论语言配置如何, 所有 Leapp 报告、日志和其他生成的文档均为英语。
- Bootloader 在 RHEL 8 或 RHEL 9 中无法将引导装载程序从 BIOS 切换到 UEFI。如果您的 RHEL 8 系统使用 BIOS,而您希望 RHEL 9 系统使用 UEFI,请执行全新的 RHEL 9 安装,而不是 原位升级[。如需更多信息,](https://access.redhat.com/solutions/1990803)请参阅 是否可以在预安装的 Red Hat Enterprise Linux 机器上将 BIOS 引导切换到 UEFI 引导?
- 已知的限制 目前已知的重要的 **Leapp** 限制包括:
	- 目前,对整个磁盘或者分区进行加密,或对文件系统加密还不能用于计划进行原位升级的系 统中。
	- 不支持对使用以太网或 Infiniband 的基于网络的多路径和网络存储的升级。这包括使用 FCoE 的 SAN 以及使用 FC 从 SAN 引导。请注意,支持使用 FC 的 SAN。
	- 目前,对使用 Red Hat Update Infrastructure 而不是 RHEL 订阅的 Red Hat Subscription Manager (RHSM)的其余公有云中的按需 PAYG 实例不支持原位升级。
	- o 安装了任何 Ansible 产品(包括 Ansible Tower)的系统不支持原位升级。要在 RHEL 9 上使 用 RHEL 8 Ansible Tower 安装,请参阅 如何将我的 Ansible [Automation](https://access.redhat.com/solutions/5994961) Platform 安装从一 个环境迁移到另一个环境?知识库解决方案。

# 请参阅 已知[问题](#page-46-0)。

您可以使用 Red Hat [Insights](https://console.redhat.com/insights/dashboard)确定您注册到 Insights 的哪些系统位于 RHEL 9 的升级路径中。要做到这一 点,进入 Insights 中的相应的[顾问](https://console.redhat.com/insights/advisor/recommendations/el8_to_el9_upgrade%7CRHEL8_TO_RHEL9_UPGRADE_AVAILABLE)建议,在 *Actions* 下拉菜单下启用建议,并检查受影响的系统标题下的列 表。请注意: Advisor 推荐只会考虑 RHEL 8 [次要版本,它不会](https://access.redhat.com/documentation/zh-cn/red_hat_insights/2023/html/assessing_rhel_configuration_issues_using_the_red_hat_insights_advisor_service/assembly-adv-assess-recommendations)执行系统升级前评估。另请参阅 顾问服务 建议概述。

### 其它资源

● 使用 Leapp 执行 RHEL 升级[的最佳](https://access.redhat.com/articles/7012979)实践和建议

● Leapp 升级 FAQ (常[见问题](https://access.redhat.com/articles/7013172))

# 第 3 章 准备升级

<span id="page-14-0"></span>要防止升级后出现问题,并确保您的系统已准备好升级到 RHEL 的下一个主要版本,请在升级前完成所有 必要的准备步骤。

您必须在所有系统上执行 为升级准备 [RHEL](#page-15-0) 8 系统 中所描述的准备步骤。此外,在注册到 Satellite 服务 器的系统上,您还必须执行 为升级准备[一个注册了](#page-18-0) Satellite 的系统 中描述的准备步骤。

# <span id="page-14-1"></span>3.1. 为升级准备 RHEL 8 系统

这个流程描述了在使用 **Leapp** 工具对 RHEL 9 执行原位升级前必需的步骤。

如果您在升级过程中不计划使用 Red Hat [Subscription](https://access.redhat.com/articles/4977891#upgrade-without-rhsm-rhel9) Manager (RHSM),请参阅在没有 Red Hat Subscription Manager 的情况下升级到 RHEL 9。

# 先决条件

- 系统满足 规[划一个升](#page-11-1)级 中列出的条件。
- 如果系统之前已从 RHEL 7 升级到 RHEL 8,请确保所有必要的升级后步骤已完成。如需更多信 息,请参阅从 RHEL 7 升级到 RHEL 8 指南中的 执[行升](https://access.redhat.com/documentation/zh-cn/red_hat_enterprise_linux/8/html-single/upgrading_from_rhel_7_to_rhel_8/index#performing-post-upgrade-tasks-rhel-7-to-rhel-8_upgrading-from-rhel-7-to-rhel-8)级后任务。

### 流程

- 1. 可选:查看 使用 Leapp 执行 RHEL 升级[的最佳](https://access.redhat.com/articles/7012979)实践和建议 知识库文章中的最佳实践。
- 2. 使用 Red Hat Subscription Manager 确保您的系统已被成功注册到 Red Hat Content Delivery Network (CDN)或 Red Hat Satellite。
- 3. 如果您已将您的系统注册到 Satellite 服务器,请完成 为升级准备[一个注册了](#page-18-0) Satellite 的系统 中 的步骤,以确保您的系统满足升级要求。

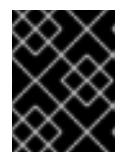

# 重要

如果您的系统已注册到 Satellite 服务器, 则您必须完成 为升级准备一个注册了 Satellite 的系统 中的步骤,然后才能继续[此流程中的步](#page-18-0)骤,以防止问题发生。

- 4. 可选:卸载升级不需要的非系统操作系统文件系统(例如,仅包含与系统本身不相关的数据文件 的文件系统),并从 **/etc/fstab** 文件中注释掉它们。这可减少升级过程所需的时间,并防止与自 定义或第三方参与者在升级期间未正确迁移的第三方应用程序相关的潜在问题。
- 5. 使用 subscription-manager 验证系统是否已订阅:
	- a. 如果您的系统是使用启用了 Simple [Content](https://access.redhat.com/articles/simple-content-access) Access (SCA)的帐户注册的,请验证 **Content Access Mode is set to Simple Content Access** 消息是否出现:

# subscription-manager status +-------------------------------------------+ System Status Details +-------------------------------------------+ Overall Status: Disabled Content Access Mode is set to Simple Content Access. This host has access to content, regardless of subscription status. System Purpose Status: Disabled

<span id="page-15-0"></span>b. 如果您的系统是使用禁用了 SCA 的帐户注册的,请验证是否已附加了 Red Hat Linux Server 订阅,产品名称为 **Server**,其状态为 **Subscribed**。例如:

# subscription-manager list --installed +-------------------------------------------+ Installed Product Status +-------------------------------------------+ Product Name: Red Hat Enterprise Linux for x86\_64 Product ID: 479 Version: 8.10 Arch: x86\_64 Status: Subscribed

6. 确定启用了适当的存储库。以下命令为 64 位 Intel 架构启用 Base 和 AppStream 软件存储库 ; 对 于其他架构,请参阅 [RHEL](#page-51-1) 8 存储库。

# subscription-manager repos --enable rhel-8-for-x86\_64-baseos-rpms --enable rhel-8-forx86\_64-appstream-rpms

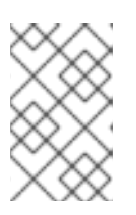

# 注意

另外,您可以启用 CodeReady Linux Builder (也称为 Optional)或 Supplementary 存储库。有关存储库 ID 的更多信息,请参阅 [RHEL](#page-51-1) 8 存储库。有 关这些存储库内容的更多信息,请参阅 软[件包清](https://access.redhat.com/documentation/zh-cn/red_hat_enterprise_linux/9/html/package_manifest)单。

- 7. 设置系统发行版本:
	- a. 对于使用 RHSM 订阅的系统, 将系统锁定为所需的源操作系统版本:

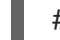

# subscription-manager release --set *<source\_os\_version>*

b. 如果您要在公有云上使用 Red Hat Update Infrastructure (RHUI)升级,请手动设置期望的系 统发行版本:

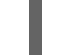

# rhui-set-release --set *<source\_os\_version>*

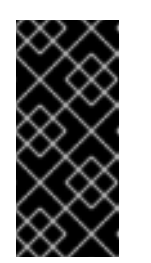

### 重要

如果系统上没有提供 **rhui-set-release** 命令,您可以通过更新 **/etc/dnf/vars/release** 文件来设置期望的系统发行版本:

# echo "*<source\_os\_version>*" > /etc/dnf/vars/releasever

将 *source\_os\_version* 替换为源 OS 版本,如 **8.8**。

- 8. 可选:要使用自定义存储库,请参阅 [配置自定](https://access.redhat.com/articles/4977891#repos-config)义存储库 知识库文章。
- 9. 如果您使用 **dnf versionlock** 插件将软件包锁定为特定版本,请运行以下命令清除锁:

如需更多信息,请参阅 How to restrict dnf to install or upgrade a package to a fixed specific

# dnf versionlock clear

<span id="page-16-0"></span>[如需更多信息,](https://access.redhat.com/solutions/98873)请参阅 How to restrict dnf to install or upgrade a package to a fixed specific package version?。

- 10. 如果您要在公有云上使用 Red Hat Update Infrastructure (RHUI)升级,请启用所需的 RHUI 存储 库,并安装所需的 RHUI 软件包,以确保您的系统已准备好升级:
	- a. 对于 AWS:

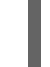

# dnf config-manager --set-enabled rhui-client-config-server-8 # dnf -y install leapp-rhui-aws

b. 对于 Microsoft Azure:

# dnf config-manager --set-enabled rhui-microsoft-azure-rhel8 # dnf -y install rhui-azure-rhel8 leapp-rhui-azure

- c. 对于 Google Cloud Platform,请遵循 Google Cloud [Platform](https://access.redhat.com/articles/6981918) (GCP) 知识库文章。
- 11. 将所有软件包更新到最新的 RHEL 8 版本:

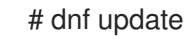

12. 重启系统:

# reboot

13. 安装 **Leapp**:

# dnf install leapp-upgrade

请注意,您需要最新的 leapp 和 leapp-repository 软件包, 它们基于安装的哪个 RHEL 8 版本而 有所不同。以下是当前最新的软件包版本:

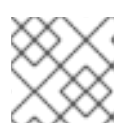

# 注意

**leapp-repository** 软件包包含 **leapp-upgrade-el8toel9** RPM 软件包。

- RHEL 8.8: 版本 **0.15.1** 的 **leapp** 软件包和版本 **0.18.0** 的 **leapp-repository** 软件包
- RHEL 8.10 : **leapp** 软件包的 **0.17.0** 版本和 **leapp-repository** 软件包的版本 **0.20.0**

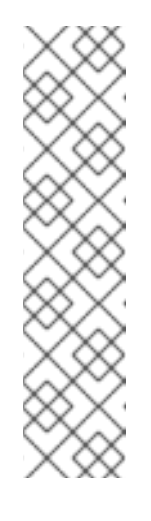

# 注意

如果您的系统无法访问互联网,请从红帽客[户门户](https://access.redhat.com/downloads/content/479/ver=/rhel---8/8.5/x86_64/packages)网站下载以下软件包:

- **leapp**
- $\circ$ **leapp-deps**
- **python3-leapp**  $\circ$
- **leapp-upgrade-el8toel9**  $\circ$
- **leapp-upgrade-el8toel9-deps**  $\circ$
- 14. **leapp-upgrade-el8toel9** 软件包的最新版本包含所有所需的数据文件。如果您使用旧版本替换了 这些数据文件,请删除 **/etc/leapp/files** 目录中的所有 JSON 文件,并重新安装 **leapp-upgrade**el8toel9 软件包, 以确保您的数据文件是最新的。
- 15. 临时禁用防病毒软件以防止升级失败。
- 16. 确保任何配置管理系统都不会干扰原位升级过程:
	- 如果您使用客户端-服务器架构的配置管理系统(如 Puppet、Salt 或 Chef ),请在运行 **leapp preupgrade** 命令前禁用系统。在升级完成前,请不要启用配置管理系统,以防止升级 过程中出现问题。
	- 如果您使用无代理架构的配置管理系统(如 Ansible ), 在原位升级过程中不要执行配置和 部署文件 (如 Ansible playbook), 如 执[行升](#page-32-1)级 中所述。 红[帽不支持使用配置管理系](https://access.redhat.com/articles/6313281)统进行预升级和升级过程的自动化。如需更多信息,请参阅 使用 配置管理系统在 Red Hat Enterprise Linux 上自动化部分 Leapp 预升级和升级过程。
- 17. 请确定您的系统没有使用多于一个的、名称基于内核使用的前缀(**eth**)的网络接口卡(NIC)。 如需了解如何在原位升级到 RHEL 9 前迁移到另[外一个命名模式的更多信息,](https://access.redhat.com/solutions/4067471)请参阅 How to perform an in-place upgrade to RHEL 8 when using kernel NIC names on RHEL 7。RHEL 7 到 RHEL 8 升级的过程与从 RHEL 8 升级到 RHEL 9 时, 迁移命名方案的过程相同。
- 18. 如果在 RHEL 7 或更早版本中创建您的 NSS 数据库,请验证数据库已从 DBM 数据库格式转换为 SQLite。如需更多信息,请参阅将 NSS 数据库从 DBM 更新到 [SQLite](#page-41-1) 。
- 19. RHEL 9 不支持旧的 network-scripts 软件包,该软件包在 RHEL 8 中已弃用。在升级前,移动自 定义网络脚本,并编写执行现有自定义脚本的 NetworkManager 分配程序脚本。如需更多信息, 请参阅迁移自定义网络脚本到 [NetworkManager](https://access.redhat.com/solutions/6900331) 分配程序脚本。
- 20. 如果您要使用 ISO 镜像升级,请验证 ISO 镜像是否包含目标操作系统版本,如 RHEL 9.4,并保 存到持久本地挂载点,以确保 **Leapp** 工具可以在升级过程中访问镜像。
- 21. 确定您有一个完整的系统备份或虚拟机快照。请确定您可以按照您的环境中的标准灾难恢复步 骤, 把系统恢复到升级前的状态。您可以使用以下备份选项:
	- 使用 Relax-and-Recover (ReaR)工具创建一个系统的完整备份。如需更多信息,请参阅 [ReaR](https://access.redhat.com/documentation/zh-cn/red_hat_enterprise_linux/8/html/configuring_basic_system_settings/assembly_recovering-and-restoring-a-system_configuring-basic-system-settings) 文档以及 Relax and Recover (ReaR) [是什么以及如何使用它](https://access.redhat.com/solutions/2115051)进行灾难恢复?
	- 使用 [LVM](https://access.redhat.com/documentation/zh-cn/red_hat_enterprise_linux/8/html/configuring_and_managing_logical_volumes/snapshot-of-logical-volumes_configuring-and-managing-logical-volumes#creating-a-snapshot-of-the-original-volume_snapshot-of-logical-volumes) 快照 或 [RAID](https://access.redhat.com/documentation/zh-cn/red_hat_enterprise_linux/8/html/configuring_and_managing_logical_volumes/configuring-raid-logical-volumes_configuring-and-managing-logical-volumes#splitting-and-merging-a-raid-image_configuring-raid-logical-volumes) 分割 创建一个系统的快照。如果升级虚拟机,您可以创建整个虚拟 机的快照。您还可以使用 Boom 工具管理快照和回滚引导[条目。如需更多信息,](https://access.redhat.com/solutions/3750001)请参阅 什么 是 BOOM 以及如何安装它? 以及 [使用快照管理系](https://access.redhat.com/documentation/zh-cn/red_hat_enterprise_linux/9/html/managing_storage_devices/managing-system-upgrades-with-snapshots_managing-storage-devices)统升级 。

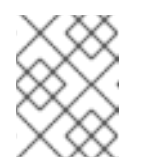

# 注意

因为 LVM 快照不创建系统的完整备份, 所以您可能无法在某些升级失败后恢 复您的系统。因此,使用 ReaR 工具创建一个完整备份是安全的。

# <span id="page-17-0"></span>3.2. 为升级准备注册了 SATELLITE 的系统

此流程描述了为升级到 RHEL 9 准备已注册到 Satellite 的系统所需的步骤。在 Satellite Server 上执行几 个步骤。

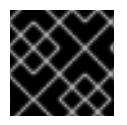

# 重要

Satellite 系统上的用户必须完成此流程和 为升级准备 [RHEL](#page-15-0) 8 系统 中所描述的步骤。

### <span id="page-18-0"></span>先决条件

您有对 Satellite 服务器的管理特权。

### 流程

- 1. 验证 Satellite 是否是完全支持或维护[支持的版本。如需更多信息,](https://access.redhat.com/support/policy/updates/satellite) 请参阅 Red Hat Satellite 产品 生命周期。
- 2. 将带有 RHEL 9 存储库的订阅清单导入到 Satellite 服务器。如需更多信息,请参阅特定版本 Red Hat Satellite [的管理内容指南中的管理](https://access.redhat.com/documentation/zh-cn/red_hat_satellite/)红帽订阅一章, 例如[版本](https://access.redhat.com/documentation/zh-cn/red_hat_satellite/6.12/html/managing_content/managing_red_hat_subscriptions_content-management) 6.12。
- 3. 启用并将 Satellite 服务器上所有所需的 RHEL 8 和 RHEL 9 存储库与源和目标操作系统版本的最 新更新同步。所需的存储库必须在内容视图中提供,并在关联的激活码中启用。

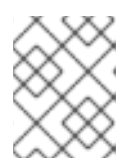

# 注意

对于 RHEL 9 软件仓库, 启用每个软件仓库的目标操作系统版本, 如 RHEL 9.4。 如果您只启用存储库的 RHEL 9 版本,则会禁止原位升级。

例如,对于没有延长更新支持(EUS)订阅的 Intel 构架,至少启用以下软件仓库:

● Red Hat Enterprise Linux 8 for x86\_64 - AppStream (RPMs) rhel-8-for-x86\_64-appstream-rpms

x86\_64 *<source\_os\_version>*

● Red Hat Enterprise Linux 8 for x86\_64 - BaseOS (RPMs) rhel-8-for-x86\_64-baseos-rpms

x86\_64 *<source\_os\_version>*

Red Hat Enterprise Linux 9 for x86\_64 - AppStream (RPMs) rhel-9-for-x86\_64-appstream-rpms

x86\_64 *<target\_os\_version>*

• Red Hat Enterprise Linux 9 for x86 64 - BaseOS (RPMs) rhel-9-for-x86\_64-baseos-rpms

x86\_64 *<target\_os\_version>*

将 *<source\_os\_version* & *gt;* 和 *<target\_os\_version* > 分别替换为源 OS 版本和目标操作系统版 本,如 8.10 和 9.4。

有关其他架构,请参阅 [RHEL](#page-51-1) 8 软件仓库和 [RHEL](#page-53-1) 9 软件仓库。

如需更多信息,请参阅 Red Hat [Satellite](https://access.redhat.com/documentation/zh-cn/red_hat_satellite/) 特定版本 *管理内容指南* 中的 *导入内容一*章, 例如 [版本](https://access.redhat.com/documentation/zh-cn/red_hat_satellite/6.12/html/managing_content/importing_content_content-management) 6.12.

4. 将内容主机附加到包含所需的 RHEL 8 和 RHEL 9 软件仓库的内容视图。 如需更多信息, 请参阅 Red Hat [Satellite](https://access.redhat.com/documentation/zh-cn/red_hat_satellite/) 特定版本的 *管理内容指南* 中的 *管理内容视图* 一章, 例 如 [版本](https://access.redhat.com/documentation/zh-cn/red_hat_satellite/6.12/html/managing_content/managing_content_views_content-management) 6.12。

验证

- 1. 验证是否 Satellite 服务器上正确的 RHEL 8 和 RHEL 9 存储库已添加到正确的内容视图中。
	- a. 在 Satellite Web UI 中, 进入到 Content > Lifecycle > Content Views, 点 Content View 的 名称。
	- b. 单击 Repositories 选项卡, 验证存储库是否如预期显示。

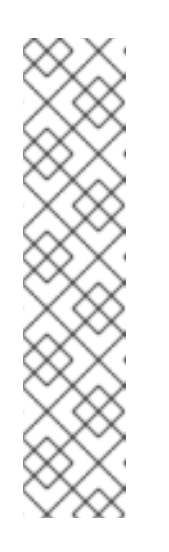

# 注意

您还可以使用以下命令验证仓库是否已添加到内容视图中:

# hammer repository list --search 'content label ~ rhel-8' --content-view *<content\_view\_name>* --organization *<organization>* --lifecycleenvironment *<lifecycle\_environment>* # hammer repository list --search 'content\_label ~ rhel-9' --content-view *<content\_view\_name>* --organization *<organization>* --lifecycleenvironment *<lifecycle\_environment>*

将 *<content\_view\_name>* 替换为 Content View 的名称,将 *<organization>* 替 换为机构,将 *<lifecycle\_environement*> 替换为生命周期环境的名称。

- 2. 验证与内容视图关联的激活码中是否已启用了正确的 RHEL 9 存储库:
	- a. 在 Satellite Web UI 中, 进入到 Content > Lifecycle > Activation Keys, 并点激活码的名 称。
	- b. 单击 Repository Sets选项卡,再验证所需存储库的状态是否为 **Enabled**。
- 3. .验证主机上是否启用了所有期望的 RHEL 8 存储库。例如:

# subscription-manager repos --list-enabled | grep "^Repo ID" Repo ID: rhel-8-for-x86\_64-baseos-rpms Repo ID: rhel-8-for-x86\_64-appstream-rpms

# 第 4 章 查看升级前报告

<span id="page-20-0"></span>要评估系统的可升级性,请使用 **leapp preupgrade** 命令启动预升级过程。在这个阶段,**Leapp** 工具会收 集有关系统的数据,评估可升级性,并生成一个预升级报告。预升级报告总结了潜在的问题,并推荐建议 的解决方案。报告还帮助您决定升级是否可行。

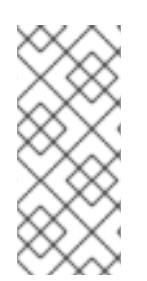

### 注意

预升级评估不会修改系统配置,但它会消耗 **/var/lib/leapp** 目录下不可忽略的空间。在大多 数情况下,预升级评估需要最多 4 GB 空间,但实际大小取决于您的系统配置。如果托管 的文件系统中没有足够的空间,则预升级报告可能无法显示分析的完整结果。要防止问 题,请确定您的系统在 **/var/lib/leapp** 目录中有足够的空间,或者将目录移到专用的分区, 以便空间消耗不会影响系统的其他部分。

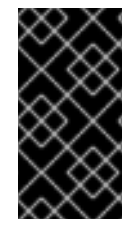

### 重要

始终查看整个预升级报告,即使报告没有发现升级的阻碍因素。预升级报告包含升级前要 完成的建议操作,以确保升级的系统正常工作。

如果要执行 RHEL 9 系统的全新安装,而不是原位升级过程,查看预升级报告也很有用。

您可以使用以下方法之一评估预升级阶段的可升级性:

- 查看生成的 **leapp-report.txt** 文件中的预升级报告,并使用命令行界面手动解决问题。
- 使用 Web 控制台查看报告,在可用的情况下应用自动修复,并使用推荐的修复提示修复剩余的问  $\bullet$ 题。

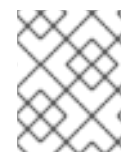

#### 注意

您可以使用自己的自定义脚本处理预升级报告,例如,从不同环境的多个报告中比较结 果。如需更多信息,请参阅自动 Red Hat [Enterprise](https://access.redhat.com/articles/5777571) Linux 预升级报告工作流 。

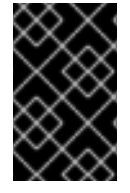

#### 重要

预升级报告无法模拟整个原位升级过程,因此无法识别系统中的所有阻碍问题。因此,即 使您已检查并修复了报告中的所有问题,原位升级可能仍然被终止。例如,预升级报告无 法检测与有问题的软件包下载相关的问题。

# <span id="page-20-1"></span>4.1. 从命令行评估 RHEL 8.10 到 RHEL 9.4 的可升级性

使用命令行界面在升级前识别预升级阶段潜在的升级问题。

#### 先决条件

准备升[级](#page-16-0)中列出的步骤已完成。

# 流程

1. 在 RHEL 8 系统中, 执行预升级阶段:

# leapp preupgrade

如果您使用 /**etc/vum.repos.d**/ 目录中的 自定义存[储库](https://access.redhat.com/articles/4977891#repos) 进行升级,请启用所选的存储库,如 下所示:

# leapp preupgrade --enablerepo *<repository\_id1>* --enablerepo *<repository\_id2>* ...

- 如果您要在 没有 RHSM [的情况下升](https://access.redhat.com/articles/4977891#upgrade-without-rhsm-rhel9)级 或使用RHUI 升级,请添加 **--no-rhsm** 选项。
- 如果您有 扩展升级支持[\(EUS\)](https://access.redhat.com/articles/rhel-eus)、高级更新支持(AUS)或 SAP [解决方案](https://access.redhat.com/solutions/3082481)(E4S)的更新服务 订 阅,请添加 **--channel** *<channel>* 选项。将 *<channel>* 替换为渠道名称,如 **eus**、**aus** 或 **e4s**。请注意,SAP HANA 客户必须使用 将 SAP 环境从 [RHEL](https://access.redhat.com/documentation/zh-cn/red_hat_enterprise_linux_for_sap_solutions/9/html-single/upgrading_sap_environments_from_rhel_8_to_rhel_9/index) 8 升级到 RHEL 9 指南来执行 原位升级。
- 如果您在 Red Hat OpenStack Platform 中使用 RHEL for Real Time 或 Real Time for Network Functions Virtualization (NFV),请使用 **--enablerepo** 选项启用部署。例如:

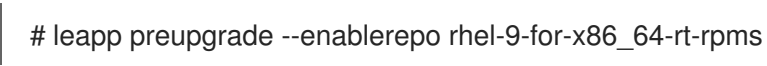

如需更多信息,请参阅 配置[实时计](https://access.redhat.com/documentation/zh-cn/red_hat_openstack_platform/14/html/advanced_overcloud_customization/realtime-compute)算。

2. 检查 **/var/log/leapp/leapp-report.txt** 文件中的报告,并手动解决所有报告的问题。有些报告的问 题包含补救建议。阻碍 问题会阻止您升级,直到解决了它们为止。 报告包含以下风险因素级别:

High

很有可能造成严重的系统状态。

#### Medium

可能会影响系统和应用程序。

Low

```
不应影响系统,但可能会对应用程序有影响。
```
info

信息性,对系统或应用程序没有预期的影响。

- 3. 在某些系统配置中,**Leapp** 工具会生成您必须手动回答的 true 或 false 问题。如果预升级报告包 含 Missing required answers in the answer file消息,请完成以下步骤:
	- a. 打开 /**var/log/leapp/answerfile** 文件, 查看 true 或 false 问题。
	- b. 手动编辑 /var/log/leapp/answerfile 文件, 通过删除 # 符号取消对文件的确认行的注释, 并 确认您的回答为 **True** 或 **False**。如需更多信息,请参阅 Leapp [answerfile](#page-44-0)。

### 注意

或者,您可以通过运行以下命令回答 true 或 false 问题:

# leapp answer --section *<question\_section>*.*<field\_name>*=*<answer>*

例如,要对问题 Are all VDO devices, if any, successfully converted to LVM management? 确认一个 True 的响应, 请执行以下命令:

# leapp answer --section check\_vdo.confirm=True

4. 重复前面的步骤, 重新运行预升级报告, 以验证您已解决了所有关键问题。

# <span id="page-22-0"></span>4.2. 从命令行评估 RHEL 8.8 到 RHEL 9.2 的可升级性

使用命令行界面从 RHEL 8.8 升级到 RHEL 9.2 之前, 在预升级阶段找出潜在的升级问题。

# 先决条件

准备升[级](#page-16-0)中列出的步骤已完成。

# 流程

1. 在 RHEL 8 系统中, 执行预升级阶段:

# leapp preupgrade

如果您使用 /**etc/yum.repos.d**/ 目录中的 自定义存[储库](https://access.redhat.com/articles/4977891#repos) 进行升级,请启用所选的存储库,如 下所示:

# leapp preupgrade --enablerepo *<repository\_id1>* --enablerepo *<repository\_id2>* ...

- 如果您要在 没有 RHSM [的情况下升](https://access.redhat.com/articles/4977891#upgrade-without-rhsm-rhel9)级 或使用RHUI 升级, 请添加 -**-no-rhsm** 选项。
- 如果您有 扩展升级支持[\(EUS\)](https://access.redhat.com/articles/rhel-eus)、高级更新支持(AUS)或 SAP [解决方案](https://access.redhat.com/solutions/3082481)(E4S)的更新服务 订 阅,请添加 **--channel** *<channel>* 选项。将 *<channel>* 替换为渠道名称,如 **eus**、**aus** 或 **e4s**。请注意,SAP HANA 客户必须使用 将 SAP 环境从 [RHEL](https://access.redhat.com/documentation/zh-cn/red_hat_enterprise_linux_for_sap_solutions/9/html-single/upgrading_sap_environments_from_rhel_8_to_rhel_9/index) 8 升级到 RHEL 9 指南来执行 原位升级。
- 2. 检查 **/var/log/leapp/leapp-report.txt** 文件中的报告,并手动解决所有报告的问题。有些报告的问 题包含补救建议。阻碍 问题会阻止您升级,直到解决了它们为止。 报告包含以下风险因素级别:

#### High

很有可能造成严重的系统状态。

#### Medium

可能会影响系统和应用程序。

Low

不应影响系统,但可能会对应用程序有影响。

info

信息性,对系统或应用程序没有预期的影响。

- 3. 在某些系统配置中,**Leapp** 工具会生成您必须手动回答的 true 或 false 问题。如果预升级报告包 含 Missing required answers in the answer file消息,请完成以下步骤:
	- a. 打开 /**var/log/leapp/answerfile** 文件, 查看 true 或 false 问题。
	- b. 手动编辑 **/var/log/leapp/answerfile** 文件,通过删除 **#** 符号取消对文件的确认行的注释,并 确认您的回答为 **True** 或 **False**。如需更多信息,请参阅 Leapp [answerfile](#page-44-0)。

注意

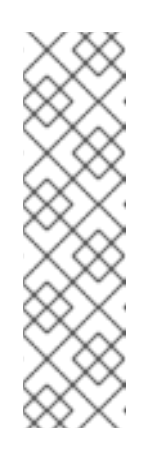

或者,您可以通过运行以下命令回答 true 或 false 问题:

# leapp answer --section *<question\_section>*.*<field\_name>*=*<answer>*

例如,要对问题 Are all VDO devices, if any, successfully converted to LVM management? 确认一个 True 的响应, 请执行以下命令:

# leapp answer --section check\_vdo.confirm=True

4. 重复前面的步骤, 重新运行预升级报告, 以验证您已解决了所有关键问题。

<span id="page-23-0"></span>4.3. 评估 RHEL 8.10 到 RHEL 9.4 的可升级性, 并通过 WEB 控制台应用自动 修正

在升级前找出预升级阶段的潜在问题,并使用 Web 控制台应用自动化补救方法。

# 先决条件

您已完成了 [准](#page-16-0)备升级 中列出的步骤。

# 流程

1. 安装 **cockpit-leapp** 插件:

# dnf install cockpit-leapp

- 2. 以 **root** 或有使用 **sudo** 权限进入管理命令的用户身份登录到 Web 控制台。如需有关 Web 控制台 的更多信息,请参阅使用 RHEL 8 Web [控制台管理系](https://access.redhat.com/documentation/zh-cn/red_hat_enterprise_linux/8/html/managing_systems_using_the_rhel_8_web_console/index)统 。
- 3. 在 RHEL 8 系统中, 从命令行界面或 web 控制台终端执行预升级:

# leapp preupgrade

如果您使用 /**etc/yum.repos.d**/ 目录中的 自定义存[储库](https://access.redhat.com/articles/4977891#repos) 进行升级,请启用所选的存储库,如 下所示:

# leapp preupgrade --enablerepo *<repository\_id1>* --enablerepo *<repository\_id2>* ...

- **如果您要在 没有 RHSM [的情况下升](https://access.redhat.com/articles/4977891#upgrade-without-rhsm-rhel9)级 或使用RHUI 升级, 请添加 --no-rhsm** 选项。
- 如果您有 扩展升级支持[\(EUS\)](https://access.redhat.com/articles/rhel-eus)、高级更新支持(AUS)或 SAP [解决方案](https://access.redhat.com/solutions/3082481)(E4S)的更新服务 订 阅,请添加 **--channel** *<channel>* 选项。将 *<channel>* 替换为渠道名称,如 **eus**、**aus** 或 **e4s**。请注意,SAP HANA 客户应该使用 将 SAP 环境从 [RHEL](https://access.redhat.com/documentation/zh-cn/red_hat_enterprise_linux_for_sap_solutions/9/html-single/upgrading_sap_environments_from_rhel_8_to_rhel_9/index) 8 升级到 RHEL 9 指南来执行 原位升级。
- 如果您在 Red Hat OpenStack Platform 中使用 RHEL for Real Time 或 Real Time for Network Functions Virtualization (NFV),请使用 **--enablerepo** 选项启用部署。例如:

# leapp preupgrade --enablerepo rhel-9-for-x86\_64-rt-rpms

如需更多信息,请参阅 配置[实时计](https://access.redhat.com/documentation/zh-cn/red_hat_openstack_platform/14/html/advanced_overcloud_customization/realtime-compute)算。

4. 在 web 控制台中, 从导航菜单中选择 Upgrade Report, 以查看所有报告的问题。阻碍 问题会阻 止您升级,直到解决了它们为止。要查看问题的详情,请选择行以打开 Details 窗格。

图 4.1. Web 控制台中的原位升级报告

| Upgrade Report for: localhost.localdomain<br>Q Search                                                    |                                                                                   |                                                                                                    |                                                   |                        |  |
|----------------------------------------------------------------------------------------------------|-----------------------------------------------------------------------------------|----------------------------------------------------------------------------------------------------|---------------------------------------------------|------------------------|--|
| Filters T                                                                                                | $\mathbf{E}$ Remediation plan (0) $\mathbf{A}$ + Add all remediations to plan (2) |                                                                                                    |                                                   |                        |  |
| System<br><b>Title</b>                                                                                   | <b>Risk</b><br>Factor v                                                           | <b>Description</b>                                                                                                  | <b>Tags</b>                                       | Time                   |  |
| Packages available in<br>Overview<br>excluded repositories will not<br>be installed                      | High                                                                              |                                                                                                    | repository                                        | 20.04.2023<br>12:27:53 |  |
| Logs<br>Packages not signed by Red<br>Hat found on the system                                            | High                                                                              |                                                                                                    | sanity                                            | 20.04.2023<br>12:27:54 |  |
| Networking<br>Upgrade is unsupported                                                                     | <b>High</b>                                                                       |                                                                                                    | sanity<br>upgrade process                         | 20.04.2023<br>12:27:54 |  |
| Accounts<br>Leapp detected a processor<br>which is no longer<br>maintained in RHEL 9.<br><b>Services</b> | High                                                                              |                                                                                                    | kernel boot                                       | 20.04.2023<br>12:27:56 |  |
| <b>Firewalld Configuration</b><br><b>AllowZoneDrifting Is</b><br>Unsupported<br>Applications             | <b>High</b>                                                                       | <b>8</b> Inhibitor<br><b><i><u>Remediation</u></i></b><br>hint<br><b>O</b> Remediation<br>command<br><b>Z</b> Links | firewall<br>sanity                                | 20.04.2023<br>12:27:56 |  |
| <b>GRUB</b> core will be updated<br>during upgrade<br>Diagnostic reports                                 | High                                                                              |                                                                                                    | boot                                              | 20.04.2023<br>12:27:56 |  |
| Remote root logins globally<br>allowed using password<br>Kernel dump                                     | <b>High</b>                                                                       | <b>&amp; Remediation</b><br>hint                                                                                    | authentication<br>services<br>security<br>network | 20.04.2023<br>12:27:58 |  |
| PostgreSQL (postgresgl-<br>server) has been detected on<br>your system                                   | <b>Medium</b>                                                                     | <b>&amp; Remediation</b><br>hint<br><b>ご Links</b>                                                                  | services                                          | 20.04.2023<br>12:27:55 |  |
| Detected broken systemd<br>Software updates<br>symlinks for existing services                            | <b>Medium</b>                                                                     | <b>Q</b> Remediation<br>hint                                                                                        | filesystem                                        | 20.04.2023<br>12:27:55 |  |
| Detected broken systemd<br>Subscriptions<br>symlinks for non-existing<br>services<br><b>Terminal</b>     | Low                                                                               | <b><i><u>Remediation</u></i></b><br>hint<br><b>O</b> Remediation<br>command                                         | filesystem                                        | 20.04.2023<br>12:27:55 |  |

报告包含以下风险因素级别:

### High

很有可能造成严重的系统状态。

### Medium

可能会影响系统和应用程序。

#### Low

不应影响系统,但可能会对应用程序有影响。

info

信息性,对系统或应用程序没有预期的影响。

- 5. 在某些配置中,**Leapp** 会生成您必须手动回答的 true 或 false 问题。如果升级报告包含 Missing required answers in the answer file 行, 请完成以下步骤:
	- a. 选择 Missing required answers in the answer file行, 来打开 Details 窗格。默认回答在修 复命令的末尾说明。
	- b. 要确认默认回答, 请选择 Add to Remediation Plan以稍后执行补救或 Run Remediation 来 立即执行补救。

<span id="page-25-1"></span><span id="page-25-0"></span>c. 要改为选择非默认回答,请在终端中执行 **leapp answer** 命令,指定您要响应的问题以及您 确认的回答。

# leapp answer --section *<question\_section>*.*<field\_name>*=*<answer>*

例如,要对问题 Are all VDO devices, if any, successfully converted to LVM management? 确认一个 **True** 的响应,请执行以下命令:

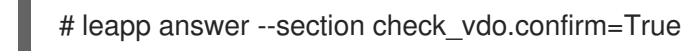

# 注意

您还可以手动编辑 **/var/log/leapp/answerfile** 文件,删除 **#** 符号以取消对文件 确认行的注释,并确认您的回答为 **True** 或 **False**。如需更多信息,请参阅 Leapp [answerfile](#page-44-0) 示例。

- 6. 有些问题有修复命令,您可以运行来自动解决问题。您可以单独运行补救命令,或者在补救命令 中一起运行补救命令。
	- a. 要运行单个补救命令, 请打开问题的 Detail 窗格, 并点 Run Remediation。
	- b. 要在修复计划中添加修复命令, 请打开问题的 Details 窗格, 并点 Add to Remediation Plan。

#### 图 4.2. 详细信息面板

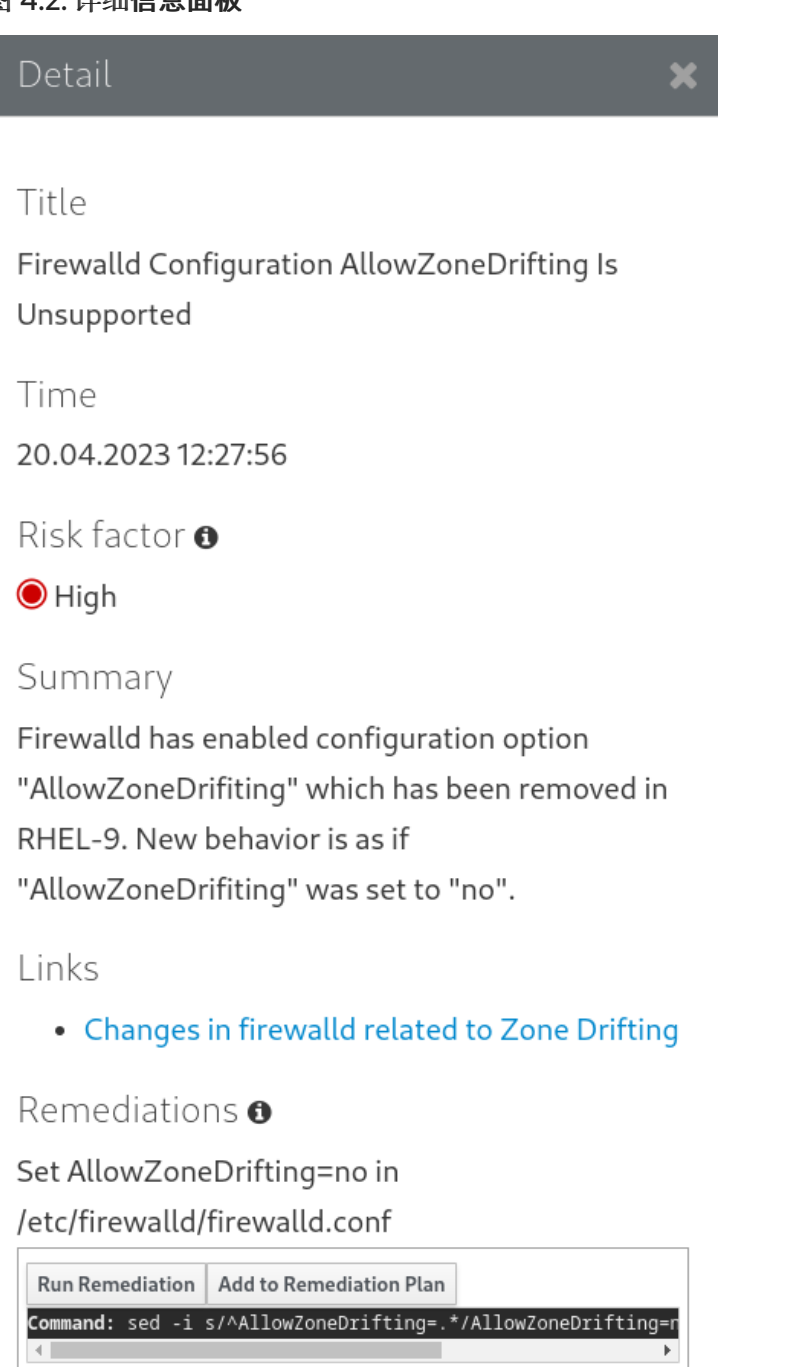

- c. 要运行包含所有添加的补救命令的补救计划,请点击报告右上角的 Remediation plan 链接。 点 Execute Remediation Plan执行所有列出的命令。
- 7. 检查报告并解决所有报告的问题后,重复步骤 3-7 重新运行报告,以验证您是否解决了所有关键 问题。

<span id="page-26-0"></span>4.4. 评估 RHEL 8.8 到 RHEL 9.2 的可升级性, 并通过 WEB 控制台应用自动 修正

在从 RHEL 8.8 升级到 RHEL 9.2 前, 找出预升级阶段中的潜在问题, 并使用 web 控制台应用自动化补 救。

# 先决条件

您已完成了 准[备](#page-16-0)升级 中列出的步骤。

# 流程

1. 安装 **cockpit-leapp** 插件:

# dnf install cockpit-leapp

- 2. 以 **root** 或有使用 **sudo** 权限进入管理命令的用户身份登录到 Web 控制台。如需有关 Web 控制台 的更多信息,请参阅使用 RHEL 8 Web [控制台管理系](https://access.redhat.com/documentation/zh-cn/red_hat_enterprise_linux/8/html/managing_systems_using_the_rhel_8_web_console/index)统 。
- 3. 在 RHEL 8 系统中, 从命令行界面或 web 控制台终端执行预升级:

# leapp preupgrade

如果您使用 /**etc/yum.repos.d**/ 目录中的 自定义存[储库](https://access.redhat.com/articles/4977891#repos) 进行升级,请启用所选的存储库,如 下所示:

# leapp preupgrade --enablerepo *<repository\_id1>* --enablerepo *<repository\_id2>* ...

- 如果您要在 没有 RHSM [的情况下升](https://access.redhat.com/articles/4977891#upgrade-without-rhsm-rhel9)级 或使用RHUI 升级, 请添加 --no-rhsm 选项。
- 如果您有 扩展升级支持[\(EUS\)](https://access.redhat.com/articles/rhel-eus)、高级更新支持(AUS)或 SAP [解决方案](https://access.redhat.com/solutions/3082481)(E4S)的更新服务 订 阅,请添加 **--channel** *<channel>* 选项。将 *<channel>* 替换为渠道名称,如 **eus**、**aus** 或 **e4s**。请注意,SAP HANA 客户应该使用 将 SAP 环境从 [RHEL](https://access.redhat.com/documentation/zh-cn/red_hat_enterprise_linux_for_sap_solutions/9/html-single/upgrading_sap_environments_from_rhel_8_to_rhel_9/index) 8 升级到 RHEL 9 指南来执行 原位升级。
- 4. 在 web 控制台中, 从导航菜单中选择 Upgrade Report, 以查看所有报告的问题。阻碍 问题会阻 止您升级,直到解决了它们为止。要查看问题的详情,请选择行以打开 Details 窗格。

 $rootc$  $\odot$  Help  $\sim$ **tx** Session localhost.localdomain Upgrade Report for: localhost.localdomain Q Search  $\mathbf{E}$  Remediation plan (0)  $\mathbf{I}$  + Add all remediations to plan (2) Filters  $\overline{\mathbf{r}}$ Risk System Title Description **Tags** Time Facto 20.04.2023 Packages available in repository Overview excluded repositories will not **High**  $12:27:53$ be installed Logs Packages not signed by Red sanity 20.04.2023 High Hat found on the system  $12 - 27 - 54$ Networking Upgrade is unsupported upgrade process sanity 20.04.2023 High  $12:27:54$ Accounts Leapp detected a processor kernel boot 20.04.2023 12:27:56 which is no longer High maintained in RHEL 9. Services **Firewalld Configuration 8** Inhibitor sanity firewall 20.04.2023 AllowZoneDrifting Is *<u>VRemediation</u>*  $12:27:56$ Unsupported hint High **O** Remediation command  $\mathbb{Z}^n$  Links Applications 20.04.2023 GRUB core will be updated boot High Diagnostic reports during upgrade 12:27:56 Remote root logins globally **Q** Remediation authentication security network services 20.04.2023 High  $12.27.58$ allowed using password hint Kernel dump **Q** Remediation 20.04.2023 PostareSQL (postaresalservices  $12 - 27 - 55$ server) has been detected on Medium hint SELinux your system  $C^{\bullet}$  Links filesystem Detected broken systemd **Q** Remediation 20.04.2023 Software updates Medium symlinks for existing services hint  $12.27.55$ Detected broken systemd **Q** Remediation filesystem 20.04.2023 Subscriptions symlinks for non-existing hint  $12.27.55$ Low services **O** Remediation Terminal command 1-10 of 14  $\vert \langle \vert \vert \vert \vert \vert$ 10  $\land$  per page 1 of 2  $>$   $\gg$ Upgrade Report

# 图 4.3. Web 控制台中的原位升级报告

报告包含以下风险因素级别:

#### **High**

很有可能造成严重的系统状态。

#### Medium

可能会影响系统和应用程序。

#### Low

不应影响系统,但可能会对应用程序有影响。

#### info

信息性,对系统或应用程序没有预期的影响。

- 5. 在某些配置中,**Leapp** 会生成您必须手动回答的 true 或 false 问题。如果升级报告包含 Missing required answers in the answer file 行, 请完成以下步骤:
	- a. 选择 Missing required answers in the answer file行, 来打开 Details 窗格。默认回答在修 复命令的末尾说明。
	- b. 要确认默认回答, 请选择 Add to Remediation Plan以稍后执行补救或 Run Remediation 来 立即执行补救。
	- c. 要改为选择非默认回答,请在终端中执行 **leapp answer** 命令,指定您要响应的问题以及您 确认的回答。

# leapp answer --section *<question\_section>*.*<field\_name>*=*<answer>*

例如,要对问题 Are all VDO devices, if any, successfully converted to LVM management? 确认一个 **True** 的响应,请执行以下命令:

# leapp answer --section check\_vdo.confirm=True

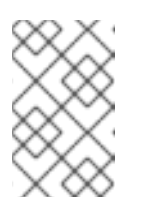

注意

您还可以手动编辑 **/var/log/leapp/answerfile** 文件,删除 **#** 符号以取消对文件 确认行的注释,并确认您的回答为 **True** 或 **False**。如需更多信息,请参阅 Leapp [answerfile](#page-44-0) 示例。

- 6. 有些问题有修复命令,您可以运行来自动解决问题。您可以单独运行补救命令,或者在补救命令 中一起运行补救命令。
	- a. 要运行单个补救命令, 请打开问题的 Detail 窗格, 并点 Run Remediation。
	- b. 要在修复计划中添加修复命令, 请打开问题的 Details 窗格, 并点 Add to Remediation Plan。

#### 图 4.4. 详细信息面板

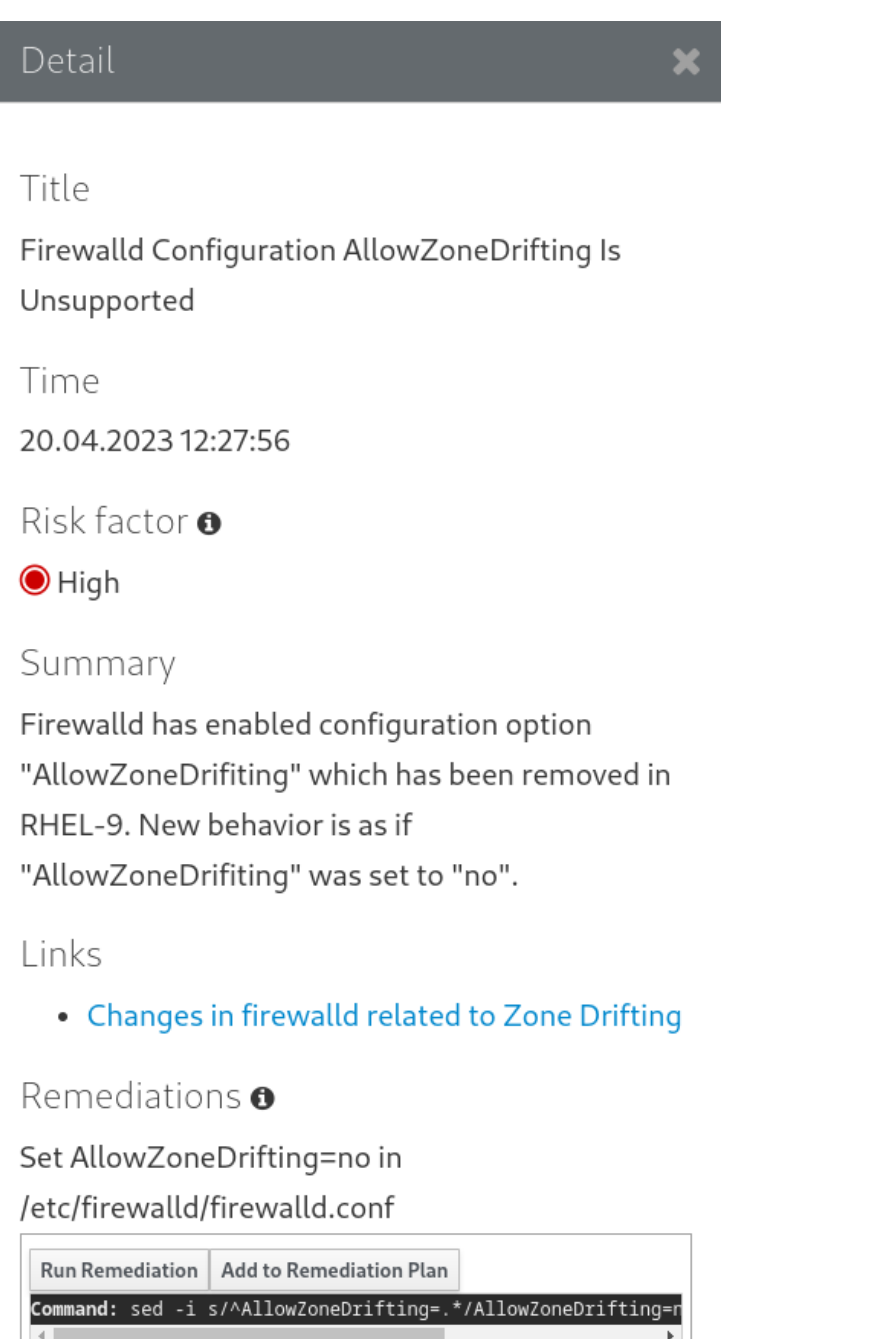

- c. 要运行包含所有添加的补救命令的补救计划,请点击报告右上角的 Remediation plan 链接。 点 Execute Remediation Plan执行所有列出的命令。
- 7. 检查报告并解决所有报告的问题后,重复步骤 3-7 重新运行报告,以验证您是否解决了所有关键 问题。

# 第 5 章 执行升级

<span id="page-31-0"></span>完成准备步骤并审核和解决了预升级报告中发现的问题后,您可以在系统上执行原位升级。

# <span id="page-31-1"></span>5.1. 执行从 RHEL 8.10 到 RHEL 9.4 的升级

此流程列出了使用 **Leapp** 程序执行升级所需的步骤。

# 先决条件

- 准备升[级](#page-16-0) 中所列出的步骤已完成,包括全系统备份。
- 完成[检查预](#page-25-0)升级报告 中列出的步骤, 并解决了所有报告的问题。

### 流程

- 1. 在 RHEL 8 系统中, 启动升级过程:
	- # leapp upgrade
	- 如果您使用 /**etc/yum.repos.d**/ 目录中的 自定义存[储库](https://access.redhat.com/articles/4977891#repos) 进行升级,请启用所选的存储库,如 下所示:

# leapp upgrade --enablerepo *<repository\_id1>* --enablerepo *<repository\_id2>* ...

- 如果您要 在没有 RHSM [的情况下升](https://access.redhat.com/articles/4977891#upgrade-without-rhsm-rhel9)级 或使用 RHUI,请添加 **--no-rhsm** 选项。
- 如果您使用 ISO 镜像升级,请添加 **--no-rhsm** 和 **--iso** *<file\_path>* 选项。将 <f*ile\_path* > 替 换为保存的 ISO 镜像的文件路径,例如 **/home/rhel9.iso**。
- 如果您有 扩展升级支持[\(EUS\)](https://access.redhat.com/articles/rhel-eus)、高级更新支持(AUS)或 SAP [解决方案](https://access.redhat.com/solutions/3082481)(E4S)的更新服务 订 阅,请添加 **--channel** *channel* 选项。使用 **leapp preupgrade** 命令使用的值替换 *channel*, 如 **eus**、**aus** 或 **e4s**。请注意,您必须在 **leapp preupgrade** 和 **leapp upgrade** 命令中对 **- channel** 选项使用同样的值。
- 如果您在 Red Hat OpenStack Platform 中使用 RHEL for Real Time 或 Real Time for Network Functions Virtualization (NFV),请使用 **--enablerepo** 选项启用部署。例如:

# leapp upgrade --enablerepo rhel-9-for-x86\_64-rt-rpms

如需更多信息,请参阅 配置[实时计](https://access.redhat.com/documentation/zh-cn/red_hat_openstack_platform/14/html/advanced_overcloud_customization/realtime-compute)算。

- 2. 在升级过程开始时,**Leapp** 会执行预升级阶段,如检查预升级报[告中所述](#page-25-0)。
	- 如果系统是可升级的,**Leapp** 会下载必要的数据,并为升级准备 RPM 事务。
	- 如果您的系统没有达到可靠的条件, Leapp 会终止升级进程, 并在 /var/log/leapp/leapp**report.txt** 文件中提供描述这个问题[和推荐解决方案的](#page-46-1)记录。如需更多信息,请参阅故障排 除。
- 3. 手动重启系统:

# reboot

<span id="page-32-1"></span>在这个阶段,系统会引导进入基于 RHEL 9 的初始 RAM 磁盘镜像 initramfs。**Leapp** 升级所有软 件包,然后自动重启到 RHEL 9 系统。

另外,您可以使用 **--reboot** 选项运行 **leapp upgrade** 命令并跳过这个手动步骤。

如果发生故障,请调查日志和已知问题,[如故障排除](#page-46-1)中所述。

- 4. 登录到 RHEL 9 系统, 并验证其状态, 如 验证升级[后状](#page-34-2)态 中所述。
- 5. 执行升级报告及 执[行升](#page-35-2)级后任务 中所描述的所有升级后任务。

# <span id="page-32-0"></span>5.2. 执行从 RHEL 8.8 到 RHEL 9.2 的升级

此流程列出了使用 **Leapp** 程序从 RHEL 8.8 升级到 RHEL 9.2 所需的步骤。

#### 先决条件

- 准备升[级](#page-16-0) 中所列出的步骤已完成,包括全系统备份。
- 完成[检查预](#page-25-0)升级报告 中列出的步骤, 并解决了所有报告的问题。

#### 流程

1. 在 RHEL 8 系统中, 启动升级过程:

# leapp upgrade

如果您使用 /**etc/vum.repos.d**/ 目录中的 自定义存[储库](https://access.redhat.com/articles/4977891#repos) 进行升级,请启用所选的存储库,如 下所示:

# leapp upgrade --enablerepo *<repository\_id1>* --enablerepo *<repository\_id2>* ...

- 如果您要 在没有 RHSM [的情况下升](https://access.redhat.com/articles/4977891#upgrade-without-rhsm-rhel9)级 或使用 RHUI,请添加 --**no-rhsm** 选项。
- 如果您使用 ISO 镜像升级,请添加 **--no-rhsm** 和 **--iso** *<file\_path>* 选项。将 *<file\_path >* 替 换为保存的 ISO 镜像的文件路径,例如 **/home/rhel9.iso**。
- 如果您有 扩展升级支持[\(EUS\)](https://access.redhat.com/articles/rhel-eus)、高级更新支持(AUS)或 SAP [解决方案](https://access.redhat.com/solutions/3082481)(E4S)的更新服务 订 阅,请添加 **--channel** *channel* 选项。使用 **leapp preupgrade** 命令使用的值替换 *channel*, 如 **eus**、**aus** 或 **e4s**。请注意,您必须在 **leapp preupgrade** 和 **leapp upgrade** 命令中对 **- channel** 选项使用同样的值。
- 2. 在升级过程开始时,**Leapp** 会执行预升级阶段,如检查预升级报[告中所述](#page-25-0)。
	- 如果系统是可升级的,**Leapp** 会下载必要的数据,并为升级准备 RPM 事务。
	- 如果您的系统没有达到可靠的条件,Leapp 会终止升级进程,并在 /var/loq/leapp/leapp**report.txt** 文件中提供描述这个问题[和推荐解决方案的](#page-46-1)记录。如需更多信息,请参阅故障排 除。
- 3. 手动重启系统:

# reboot

在这个阶段,系统会引导进入基于 RHEL 9 的初始 RAM 磁盘镜像 initramfs。**Leapp** 升级所有软 件包,然后自动重启到 RHEL 9 系统。

另外,您可以使用 **--reboot** 选项运行 **leapp upgrade** 命令并跳过这个手动步骤。

如果发生故障,请调查日志和已知问题,[如故障排除](#page-46-1)中所述。

- 4. 登录到 RHEL 9 系统, 并验证其状态, 如 验证升级[后状](#page-34-2)态 中所述。
- 5. 执行升级报告及 执[行升](#page-35-2)级后任务 中所描述的所有升级后任务。

# 第 6 章 验证升级后状态

<span id="page-34-2"></span><span id="page-34-0"></span>在执行到 RHEL 9 的原位升级后, 请验证系统是否处于正确的状态。这样做可让您识别并更正可能会影响 您系统的任何关键错误。

# <span id="page-34-1"></span>6.1. 验证 RHEL 9 系统的升级后状态

此流程列出了在升级到 RHEL 9 后建议执行的验证步骤。

# 先决条件

● 系统已根据 执[行升](#page-32-1)级 中所描述的步骤进行了升级,并且您可以登录到 RHEL 9。

# 流程

升级完成后,请确定系统是否处于所需状态,至少:

● 验证当前操作系统版本是否为 RHEL 9。例如:

# cat /etc/redhat-release Red Hat Enterprise Linux release 9.4 (Plow)

检查 OS 内核版本。例如:

# uname -r 5.14.0-70.10.1.el9\_0.x86\_64

请注意,**.el9** 很重要,且版本不能早于 5.14.0。

- 如果您使用 Red Hat Subscription Manager:
	- 验证是否安装了正确的产品。例如:

# subscription-manager list --installed +-----------------------------------------+ Installed Product Status +-----------------------------------------+ Product Name: Red Hat Enterprise Linux for x86\_64 Product ID: 479 Version: 9.4 Arch: x86\_64 Status: Subscribed

升级后,验证发行版本是否立即设置为预期的目标操作系统版本。例如:

# subscription-manager release Release: 9.4

- 例如,验证网络服务是否可操作,试着使用 SSH 连接到服务器。
- 检查应用程序的升级后状态。在某些情况下,您可能需要手动执行迁移和配置更改。例如,要迁 移您的数据库,请按[照配置和使用数据](https://access.redhat.com/documentation/zh-cn/red_hat_enterprise_linux/9/html/configuring_and_using_database_servers/index)库服务器的说明进行。

# 第 7 章 在 RHEL 9 系统上执行升级后任务

<span id="page-35-2"></span><span id="page-35-0"></span>原位升级后,通过删除不需要的软件包,禁用不兼容的存储库来清理 RHEL 9 系统,并更新救援内核和初 始 RAM 磁盘。

# <span id="page-35-1"></span>7.1. 执行升级后的任务

此流程列出了在向 RHEL 9 进行原位升级后推荐执行的主要任务。

# 先决条件

● 系统已按照 执[行升](#page-32-1)级 中描述的步骤进行了升级

并且您可以登录到 RHEL 9。

● 已按照 [验证](#page-34-2)升级后状态 中描述的步骤验证了原位升级的状态。

# 流程

执行升级后,完成以下任务:

- 1. 从 **/etc/dnf/dnf.conf** 配置文件中的 exclude 列表中删除剩余的 **Leapp** 软件包,其中包括 **snactor** 软件包,这是升级扩展开发的工具。在原位升级过程中,使用 **Leapp** 工具安装的**Leapp** 软件包会 自动添加到 排除列表中,以防止删除或更新重要的文件。在原位升级后,在从系统中删除 **Leapp** 软件包之前,必须将它们从排除列表中删除。
	- 要从 exclude 列表中手动删除软件包, 请编辑 /etc/dnf/dnf.conf 配置文件并从 exclude 列表 中删除所需的 **Leapp** 软件包。
	- 从 exclude 列表中删除所有软件包:

# dnf config-manager --save --setopt exclude=''

- 2. 删除剩余的 RHEL 8 软件包,包括剩余的 **Leapp** 软件包。
	- a. 找到剩余的 RHEL 8 软件包:

# rpm -qa | grep -e '\.el[78]' | grep -vE '^(gpg-pubkey|libmodulemd|katello-ca-consumer)' | sort

- b. 从 RHEL 9 系统中删除剩余的 RHEL 8 软件包, 包括旧的内核软件包。有关删除内核软件包的 更多信息,请参阅 从 Red Hat Enterprise Linux 系统中删[除旧内核的合适的方法是什么?](https://access.redhat.com/solutions/1227)
- c. 删除剩余的 **Leapp** 依赖软件包:

# dnf remove leapp-deps-el9 leapp-repository-deps-el9

3. 可选:从系统中删除所有剩余的与升级相关的数据:

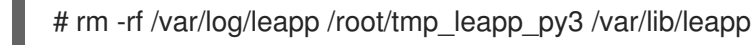

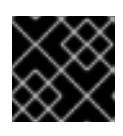

# 重要

删除这些数据可能会限制红帽调查和故障排除升级后问题的支持能力。

4. 禁用 DNF 存储库,其软件包与 RHEL 9 不兼容。由 RHSM 管理的存储库被自动处理。禁用这些 存储库:

# dnf config-manager --set-disabled *<repository\_id>*

使用存储库 ID 替换 *repository\_id*。

5. 将当前内核命令行参数设置为新默认值,以确保将来的内核使用正确的参数更新引导:

# BOOT\_OPTIONS="\$(tr -s "\$IFS" '\n' </proc/cmdline | grep -ve '^BOOT\_IMAGE=' -e '^initrd=' | tr '\n' ' ')" # echo \$BOOT\_OPTIONS > /etc/kernel/cmdline

- 6. 将旧的救援内核和初始 RAM 磁盘替换为当前的内核和磁盘:
	- a. 删除现有的救援内核和初始 RAM 磁盘:

# rm /boot/vmlinuz-\*rescue\* /boot/initramfs-\*rescue\*

b. 重新安装救援内核和相关的初始 RAM 磁盘:

# /usr/lib/kernel/install.d/51-dracut-rescue.install add "\$(uname -r)" /boot "/boot/vmlinuz- \$(uname -r)"

c. 如果您的系统在 IBM Z 构架上,请更新 **zipl** 引导装载程序:

# zipl

7. 重新检查并重新应用您的安全策略。特别是,需要将 SELinux 模式改为 enforcing。详情请参 阅应[用安全策略](#page-39-1)。

### 验证

1. 验证之前删除的救援内核和救援初始 RAM 磁盘文件是否已为当前内核创建:

# ls /boot/vmlinuz-\*rescue\* /boot/initramfs-\*rescue\* # lsinitrd /boot/initramfs-\*rescue\*.img | grep -qm1 "\$(uname -r)/kernel/" && echo "OK" || echo "FAIL"

2. 验证救援引导条目是否指向现有的救援文件。请参阅 grubby 输出:

<sup>#</sup> grubby --info \$(ls /boot/vmlinuz-\*rescue\*)

# 第 8 章 应用安全策略

<span id="page-37-0"></span>在原位升级过程中, SELinux 策略必须切换到 permissive 模式。另外,安全配置集可能包含主要版本之间 的更改。要恢复系统安全性,请再次将 SELinux 切换到 enforcing 模式,并验证系统范围的加密策略。您 可能还希望修复系统,使其符合特定的安全配置文件。另外,一些与安全相关的组件需要正确升级的预更 新步骤。

# <span id="page-37-1"></span>8.1. 将 SELINUX 模式改为 ENFORCING

在原位升级过程中,**Leapp** 会将 SELinux 的模式设置为 permissive。当成功升级系统时,您必须手动将 SELinux 模式改为 enforcing。

# 先决条件

系统已升级,并且您已执行了 验证升级[后状](#page-34-2)态 中描述的验证步骤。

# 流程

1. 确保没有 SELinux denials, 例如, 使用 **ausearch** 工具程序:

# ausearch -m AVC,USER\_AVC -ts boot

请注意,上一步只涵盖最常见的情况。要检查所有可能的 SELinux denials,请查看使用 SELinux 中的 识别 [SELinux](https://access.redhat.com/documentation/zh-cn/red_hat_enterprise_linux/9/html/using_selinux/troubleshooting-problems-related-to-selinux_using-selinux#identifying-selinux-denials_troubleshooting-problems-related-to-selinux) denials 部分。

2. 在您选择的文本编辑器中打开 /etc/selinux/config 文件, 例如:

# vi /etc/selinux/config

3. 配置 **SELINUX=enforcing** 选项:

# This file controls the state of SELinux on the system.

# SELINUX= can take one of these three values:

- # enforcing SELinux security policy is enforced.
- # permissive SELinux prints warnings instead of enforcing.
- # disabled No SELinux policy is loaded.

SELINUX=enforcing

# SELINUXTYPE= can take one of these two values:

- # targeted Targeted processes are protected,
- # mls Multi Level Security protection.
- SELINUXTYPE=targeted
- 4. 保存更改,重启系统:

# reboot

# 验证

1. 系统重启后,确认 **getenforce** 命令返回 **Enforcing**:

\$ getenforce **Enforcing** 

#### 其它资源

- [故障排除与](https://access.redhat.com/documentation/zh-cn/red_hat_enterprise_linux/9/html/using_selinux/troubleshooting-problems-related-to-selinux_using-selinux) SELinux 相关的问题
- 更改 [SELinux](https://access.redhat.com/documentation/zh-cn/red_hat_enterprise_linux/9/html/using_selinux/getting-started-with-selinux_using-selinux#selinux-states-and-modes_getting-started-with-selinux) 状态和模式

# <span id="page-38-0"></span>8.2. 系统范围的加密策略

系统范围的加密策略是一个系统组件,它配置核心加密子系统,包括 TLS、IPSec、SSH、DNSSec 和 Kerberos 协议。

原位升级过程会保留您在 RHEL 8 中使用的加密策略。例如,如果您在 RHEL 8 中使用 **DEFAULT** 加密策 略,您的系统升级到 RHEL 9 也可以使用 **DEFAULT**。请注意,预定义的策略中的特定设置有所不 同,RHEL 9 加密策略包含更为严格且更安全的默认值。例如,RHEL 9 **DEFAULT** 加密策略限制 SHA-1 使用签名,而 **LEGACY** 策略不再允许 DH 和 RSA 密码小于 2048 位。如需更多信息,请参阅 [安全](https://access.redhat.com/documentation/zh-cn/red_hat_enterprise_linux/9/html/security_hardening/index)强化 文档中的 使用系统范围[的加密策略](https://access.redhat.com/documentation/zh-cn/red_hat_enterprise_linux/9/html/security_hardening/using-the-system-wide-cryptographic-policies_security-hardening) 部分。自定义加密策略会在原位升级过程中保留。

要查看或更改当前系统范围的加密策略,请使用 update-crypto-policies 工具:

\$ update-crypto-policies --show DEFAULT

例如,以下命令可将系统范围内的加密策略切换到 FUTURE, 这样可防止任何近期可能出现的安全攻 击:

# update-crypto-policies --set FUTURE Setting system policy to FUTURE

如果您需要使用 SHA-1 来验证现有或第三方加密签名,您可以输入以下命令启用它:

# update-crypto-policies --set DEFAULT:SHA1

或者,您可以将系统范围的加密策略切换到 **LEGACY** 策略。但是,**LEGACY** 还支持许多不安全的其他算 法。

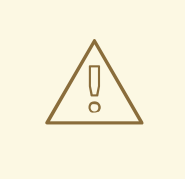

警告

启用 **SHA** 子策略会使您的系统比默认的 RHEL 9 设置更加容易。切换到 **LEGACY** 策 略甚至不太安全,您应该谨慎使用。

您还可以自定义系统范围的加密策略。详情请参阅 [使用子策略自定](https://access.redhat.com/documentation/zh-cn/red_hat_enterprise_linux/9/html/security_hardening/using-the-system-wide-cryptographic-policies_security-hardening#customizing-system-wide-cryptographic-policies-with-subpolicies_using-the-system-wide-cryptographic-policies)义系统范围的加密策略 和 创建并设置 自定义系统范围的加密策略 部分。如果您使用自定义加密策略,请考虑查[看和更新策略,以便在加密和](https://access.redhat.com/documentation/zh-cn/red_hat_enterprise_linux/9/html/security_hardening/using-the-system-wide-cryptographic-policies_security-hardening#creating-and-setting-a-custom-system-wide-cryptographic-policy_using-the-system-wide-cryptographic-policies)计 算机硬件中提前缓解出现的威胁。

#### 其他资源

- 使用系统范围[的加密策略](https://access.redhat.com/documentation/zh-cn/red_hat_enterprise_linux/9/html/security_hardening/using-the-system-wide-cryptographic-policies_security-hardening)
- **update-crypto-policies(8)** 手册页

# <span id="page-39-1"></span><span id="page-39-0"></span>8.3. 升级系统强化到安全基点

要在成功升级到 RHEL 9 后获得完全强化的系统,您可以使用 OpenSCAP 套件提供的自动化补救功能。 OpenSCAP 修复使您的系统符合安全基线,如 PCI-DSS、OSPP 或 ACSC Essential Eight。由于安全产 品的演进,配置合规性建议在 RHEL 的主要版本之间有所不同。

当升级一个强化的 RHEL 8 系统时, Leapp 工具 不提供保持完整强化的直接方法。根据组件配置中的更 改,该系统可能会在升级过程中偏离 RHEL 9 的建议。

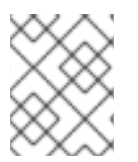

# 注意

您不能使用相同的 SCAP 内容扫描 RHEL 8 和 RHEL 9。如果系统的合规性(如 Red Hat Satellite 或 Red Hat Insights )进行管理, 则更新管理平台。

作为自动化修复的替代方法,您可以按照 OpenSCAP 生成的报告手动进行更改。有关生成合规性报告的 详情,请参考扫描系统的安全合规[性和漏洞。](https://access.redhat.com/documentation/zh-cn/red_hat_enterprise_linux/9/html/security_hardening/scanning-the-system-for-configuration-compliance-and-vulnerabilities_security-hardening#configuration-compliance-scanning_scanning-the-system-for-configuration-compliance-and-vulnerabilities)

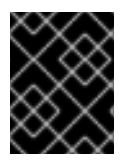

# 重要

在默认配置中,自动化修复支持 RHEL 系统。因为升级后更改了系统配置,因此运行自动 补救可能无法使系统完全与所需的安全配置集兼容。您可能需要手动修复一些要求。

以下示例流程根据 PCI-DSS 配置集强化您的系统设置。

# 先决条件

**scap-security-guide** 软件包会在 RHEL 9 系统中安装。

# 流程

1. 查找合适的安全合规数据流 **.xml** 文件:

\$ ls /usr/share/xml/scap/ssg/content/

ssg-rhel9-ds.xml

...

...

如需更多信息,请参阅 Viewing [compliance](https://access.redhat.com/documentation/zh-cn/red_hat_enterprise_linux/9/html/security_hardening/scanning-the-system-for-configuration-compliance-and-vulnerabilities_security-hardening#viewing-profiles-for-configuration-compliance_configuration-compliance-scanning) profiles 部分。

2. 根据从合适的数据流所选的配置文件来修复系统:

# oscap xccdf eval --profile pci-dss --remediate /usr/share/xml/scap/ssg/content/ssg-rhel9 ds.xml

您可以根据您要强化系统的配置集 ID 替换 **--profile** 参数中的 **pci-dss** 值。有关 RHEL 9 支持的 配置集的完整列表,请参阅 RHEL 支持的 SCAP [安全配置集。](https://access.redhat.com/documentation/zh-cn/red_hat_enterprise_linux/9/html/security_hardening/scanning-the-system-for-configuration-compliance-and-vulnerabilities_security-hardening#scap-security-guide-profiles-supported-in-rhel-9_scanning-the-system-for-configuration-compliance-and-vulnerabilities)

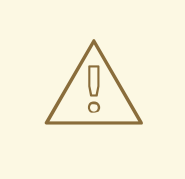

警告

如果没有谨慎使用,在启用 **--remediate** 选项的情况下运行系统评估可能会 导致系统无法正常工作。红帽不提供任何自动的方法来恢复由强化安全的修 复所做的更改。默认配置的 RHEL 系统支持自动安全补救功能。如果在安装 后更改了您的系统,运行修复可能无法使其遵守所需的安全配置文件。

3. 重启您的系统:

# reboot

# 验证

1. 验证系统是否遵从配置文件,并将结果保存到 HTML 文件中:

\$ oscap xccdf eval --report pcidss\_report.html --profile pci-dss /usr/share/xml/scap/ssg/content/ssg-rhel9-ds.xml

### 其他资源

- **scap-security-guide(8)** 和 **oscap(8)** 手册页
- 扫描系统[以了解安全合](https://access.redhat.com/documentation/zh-cn/red_hat_enterprise_linux/9/html/security_hardening/scanning-the-system-for-configuration-compliance-and-vulnerabilities_security-hardening)规和漏洞
- Red Hat Insights [安全策略](https://access.redhat.com/documentation/zh-cn/red_hat_insights/2023/html/assessing_and_monitoring_security_vulnerabilities_on_rhel_systems/index)
- Red Hat Satellite [安全策略](https://access.redhat.com/documentation/zh-cn/red_hat_satellite/6.10/html/administering_red_hat_satellite/chap-administering-security_compliance_management)

# <span id="page-40-0"></span>8.4. 验证 USBGUARD 策略

使用 USBGuard 软件框架,您可以使用基于内核中 USB 设备的授权功能,保护您的系统不受入侵 USB 设备的影响。

# 先决条件

- 您已为 USB 设备创建了一个规则集,它会在升级前反映您的要求。
- **usbguard** 服务已安装在您的 RHEL 9 系统上运行。

### 流程

- 1. 备份 **/etc/usbguard/** 目录中存储的 \*.conf 文件。
- 2. 使用 **usbguard generate-policy** 生成新的策略文件。请注意,命令只为当前可用的 USB 设备生 成规则。
- 3. 将新生成的规则与前面策略中的规则进行比较:
	- a. 如果您在为同一设备生成新策略和预升级规则时识别规则中的不同,请针对以后插入的设备 相应地修改原始规则。

b. 如果新生成的和预升级规则之间没有区别,您可以在不修改的情况下使用在 RHEL 8 中创建 的策略文件。

# 其他资源

● 保护系统[免受入侵](https://access.redhat.com/documentation/zh-cn/red_hat_enterprise_linux/9/html/security_hardening/protecting-systems-against-intrusive-usb-devices_security-hardening) USB 设备.

# <span id="page-41-0"></span>8.5. 更新 FAPOLICYD 数据库

**fapolicyd** 软件框架根据用户定义的策略来控制应用程序的执行。

在个别情况下,可能会出现 **fapolicyd** 信任数据库格式的问题。重建数据库:

1. 停止该服务:

# systemctl stop fapolicyd

2. 删除数据库:

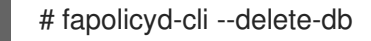

3. 启动服务:

# systemctl start fapolicyd

如果您将自定义信任文件添加到信任数据库中,请使用 **fapolicyd-cli -f update** *<FILE>* 命令单独进行更 新,或使用 **fapolicyd-cli -f update** 以前进行更新。要应用这些更改,请使用 **fapolicyd-cli --update** 命 令或重启 **fapolicyd** 服务。

另外,自定义二进制文件可能需要为新 RHEL 版本重新构建。在更新 fapolicyd 数据库前执行任何这样的 更新。

# 其他资源

使用 [fapolicyd](https://access.redhat.com/documentation/zh-cn/red_hat_enterprise_linux/9/html/security_hardening/assembly_blocking-and-allowing-applications-using-fapolicyd_security-hardening) 阻止和允许应用程序

# <span id="page-41-1"></span>8.6. 将 NSS 数据库从 DBM 更新至 SQLITE

在将 **NSS\_DEFAULT\_DB\_TYPE** 环境变量设置为系统上的 **sql** 值后,许多应用程序会自动将 NSS 数据 库格式从 DBM 转换为 SQLite。您可以使用 **certutil** 工具来确保转换所有数据库。

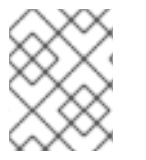

# 注意

在升级到 RHEL 9 前,将存储在 DBM 格式的 NSS 数据库转换。换句话说,在您要升级到 RHEL 9 的 RHEL 系统 (6、7 和 8) 中执行以下步骤。

# 先决条件

**nss-tools** 软件包已安装在您的系统上。

# 流程

1. 将系统上的 **NSS\_DEFAULT\_DB\_TYPE** 设置为 **sql** :

<span id="page-42-2"></span># export NSS\_DEFAULT\_DB\_TYPE=sql

2. 在每个目录中使用转换命令[\[1\]](#page-42-1) 其中包括 DBM 格式的 NSS 数据库文件, 例如:

# certutil -K -X -d */etc/ipsec.d/*

请注意,如果您的数据库文件受密码保护,则必须提供密码或密码文件的路径作为 **-f** 选项的值, 例如:

# certutil -K -X -f */etc/ipsec.d/nsspassword* -d */etc/ipsec.d/*

# 其他资源

**certutil(1)** 手册页。

# <span id="page-42-0"></span>8.7. 将 CYRUS SASL 数据库从 BERKELEY DB 格式迁移到 GDBM

RHEL 9 **cyrus-sasl** 软件包构建时没有 **libdb** 依赖项,**sasldb** 插件使用 GDBM 数据库格式而不是 Berkeley DB。

# 先决条件

**cyrus-sasl-lib** 软件包已安装在您的系统中。

# 流程

要迁移以旧 Berkeley DB 格式存储的现有简单身份验证和安全层(SASL)数据库,请使用  $\bullet$ **cyrusbdb2current** 工具,语法如下:

# cyrusbdb2current *<sasldb\_path> <new\_path>*

# 其他资源

**cyrusbdb2current(1)** man page

<span id="page-42-1"></span>[<sup>\[1\]</sup>](#page-42-2) RHEL 在 **/etc/pki/nssdb** 目录中包含系统范围 NSS 数据库。其他位置取决于您使用的应用程序。例

如,Libreswan 将数据库存储在 /**etc/ipsec.d**/ 目录中,Firefox 使用 /**home/<username>/.mozilla/firefox/** 目 录。

# 第 9 章 故障排除

<span id="page-43-0"></span>您可以参阅以下内容来排除从 RHEL 8 升级到 RHEL 9 进行故障排除。

# <span id="page-43-1"></span>9.1. 故障排除资源

您可以参考以下故障排除资源。

# 控制台输出

默认情况下,**Leapp** 只会将错误和严重日志级别的信息输出到控制台输出中要改变日志级别,在**leapp upgrade** 命令中使用 **--verbose** 或 **--debug** 选项。

- 在 *verbose* 模式中,**Leapp** 会输出 info, warning, error, 和 critical 信息。
- 在 *debug* 模式中,**Lapp** 会输出 debug、info、warning、error 和 critical 信息。

# 日志

- /var/log/leapp/leapp-upgrade.log 文件列出了 initramfs 阶段里的问题。
- **/var/log/leapp/dnf-debugdata/** 目录包含了事务故障排除数据。只有在 **leapp upgrade** 命令使用 了 **--debug** 选项执行时,才会生成这个目录。
- **/var/log/leapp/answerfile** 包含 **Leapp** 回答所需的问题。
- **Journalctl** 实用程序提供完整的日志。

### Reports

- **/var/log/leapp/leapp-report.txt** 文件列出了在预升级阶段里发现的问题。这个报告也可以在 web 控制台中获得,请参阅 评估可升级性并通过 web 控制台应用自动[化修复。](#page-25-1)
- **/var/log/leapp/leapp-report.json** 文件以机器可读格式列出了在预升级阶段发现的问题,它可让 您使用自定义脚本处理报[告。如需更多信息,](https://access.redhat.com/articles/5777571)请参阅自动 Red Hat Enterprise Linux 预升级报告工 作流。

# <span id="page-43-2"></span>9.2. 故障排除窍门

您可以参考以下故障排除信息。

# 预升级阶段

- 验证您的系统是否满足 规[划一个升](#page-11-1)级 中列出的所有条件。
- 请确定您遵循了 [准](#page-16-0)备升级 中描述的所有步骤, 例如:您的系统没有使用多个网络接口卡(NIC), 它们的名称基于内核使用的前缀(**eth**)。
- 确保您已回答了 /var/log/leapp/answerfile 文件中 Leapp 所需的所有问题。如果缺少回 答,**Leapp** 会阻止升级。例如:
	- 系统中没有 VDO 设备?
- 请确定您解决了在预升级报告(位于 /var/log/leapp/leapp-report.txt)中发现的所有问题。您也 可以使用 web 控制台来达到此目的,如评估可升级性并通过 web 控制台应用自动[化修复中](#page-25-1)所 述。

<span id="page-44-0"></span>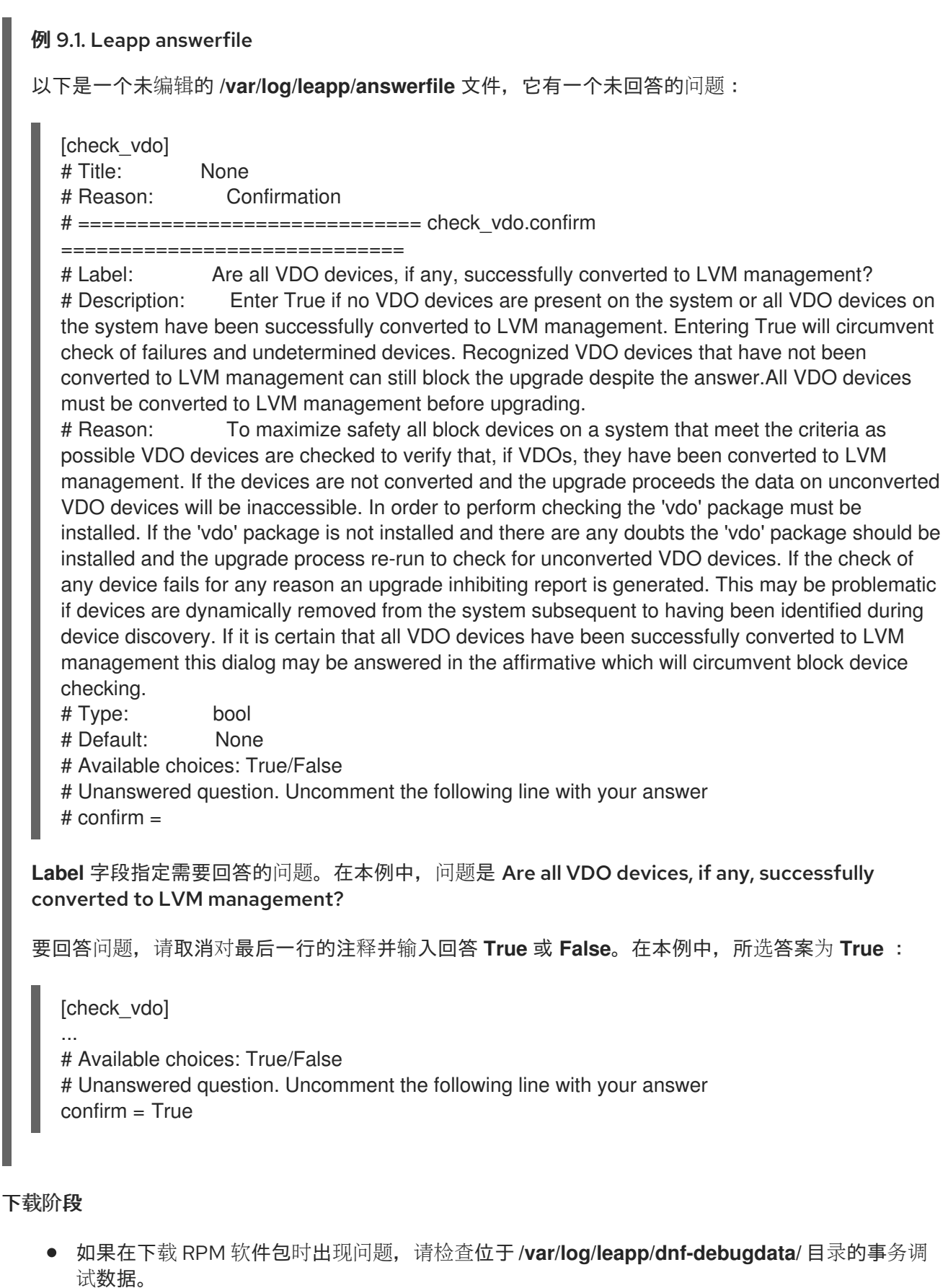

# 注意

如果没有生成事务调试数据,**/var/log/leapp/dnf-debugdata/** 目录为空,则不存 在。当所需的软件仓库不可用时,会出现这种情况。

# initramfs 阶段

在此阶段,潜在的故障会进入 Dracut shell。检查 Journal 日志:

# journalctl

或者,使用 **reboot** 命令从 Dracut shell 重启系统,并检查 **/var/log/leapp/leapp-upgrade.log** 文 件。

# 升级后阶段

- 如果您的系统看上去成功升级,但是使用旧的 RHEL 8 内核引导,重启系统并检查 GRUB 中默认 条目的内核版本。
- 确保您已遵循了 [验证](#page-34-2)升级后状态 中推荐的步骤。
- 如果您的应用程序或服务在您将 SELinux 切换到 enforcing 模式后停止工作或者行为不正确,请 使用 ausearch, journalctl, 或 dmesg 检查拒绝:

# ausearch -m AVC,USER\_AVC -ts boot # journalctl -t setroubleshoot # dmesg | grep -i -e selinux -e type=1400

最常见的问题是由错误的标记造成的。更多详情请参阅SELinux [故障排除](https://access.redhat.com/documentation/zh-cn/red_hat_enterprise_linux/9/html/using_selinux/troubleshooting-problems-related-to-selinux_using-selinux)。

# <span id="page-45-0"></span>9.3. RHEL 8.10 升级到 RHEL 9.4 的已知问题

升级时可能会遇到的已知问题如下。

- 在进行原位升级时,如果 Network Manager 被禁用或没有安装,则 network teaming 功能无法正 常工作。
- 如果您使用 HTTP 代理, 则必须将 Red Hat Subscription Manager 配置为使用代理服务器, 或在 执行 **subscription-manager** 命令时使用 **--proxy <hostname>** 选项 。否则,**subscriptionmanager** 命令的执行会失败。如果您使用 **--proxy** 选项而不是配置更改,升级过程会失败,因为 Leapp 无法检测[到代理。要防止](https://access.redhat.com/solutions/57669)这个问题发生,请手动编辑 rhsm.conf 文件, 如 How to configure HTTP Proxy for Red Hat Subscription Management 所述。(BZ#[1689294](https://bugzilla.redhat.com/show_bug.cgi?id=1689294))
- 如果您的 RHEL 8 系统使用由红帽提供但在 RHEL 9 中不可用的设备驱动程序,**Leapp** 将会限制 升级。但是,如果 RHEL 8 系统使用 **Leapp** 在 **/etc/leapp/files/device\_driver\_deprecation\_data.json** 文件中没有数据的第三方设备驱动程 序,**Leapp** 不会检测这样的驱动程序并进行升级。然后,该系统可能会在升级后无法引导。
- 如果系统上安装的第三方软件包(不是红帽签名的)的名称与红帽提供的软件包名称相同,则原 位升级会失败。要临时解决这个问题,请在升级前选择以下选项之一:

a. 删除第三方软件包

b. 使用红帽提供的软件包替换第三方软件包

- 在 RHEL 8 中,您可以使用 VDO 管理器或逻辑卷管理器(LVM)管理 Virtual Data Optimizer (VDO)卷。在 RHEL 9 中, 只能使用 LVM 管理 VDO 卷。要在 RHEL 9 上继续使用 VDO 管理的 卷,请在升级前将这些卷导入到 LVM 管理的 VDO [卷。如需更多信息,](https://access.redhat.com/documentation/zh-cn/red_hat_enterprise_linux/8/html/deduplicating_and_compressing_logical_volumes_on_rhel/proc_importing-existing-vdo-volumes-to-lvm_deduplicating-and-compressing-logical-volumes-on-rhel)请参阅 将现有 VDO 卷导 入到 LVM。
- 在带有独立磁盘的软件冗余阵列(RAID)的系统上,原位升级可能会失败。(BZ[#1957192\)](https://bugzilla.redhat.com/show_bug.cgi?id=1957192)
- <span id="page-46-1"></span><span id="page-46-0"></span>在原位升级过程中,**Leapp** 通常会在 RHEL 8 和 RHEL 9 之间保留网络接口控制器(NIC)。但是, 在一些系统上,比如带有网络绑定的系统,可能需要在 RHEL 8 和 RHEL 9 之间更新 NIC 名称。 在这些系统上执行以下步骤:
	- a. 设置 LEAPP NO NETWORK RENAMING=1 环境变量, 以防止 Leapp 工具错误地保留原 始 RHEL 8 NIC 名称。
	- b. 执行原位升级。
	- c. 验证您的网络是否正常工作。如果需要,请手动更新网络配置。 (BZ#[1919382](https://bugzilla.redhat.com/show_bug.cgi?id=1919382))
- 如果您的系统使用 BIOS 引导,如果引导磁盘嵌入区域没有足够空间用于核心镜像安装,则在升 级 GRUB2 引导装载程序时,原应升级会失败。这会导致系统损坏,在磁盘被手动分区时可能会 发生,例如使用 RHEL 6 **fdisk** 工具。要验证这个问题是否会影响您,请执行以下步骤:
	- a. 确定哪个扇区使用安装的引导装载程序启动磁盘上的第一个分区:

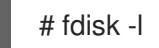

标准分区,其确保为核心镜像保留足够的空间,从扇区 2048 开始。

b. 确定起始扇区是否提供足够的空间。RHEL 9.0 内核镜像需要至少 36 KiB。例如, 如果扇区大 小为标准的 512 字节, 则从扇区 73 或以下开始将无法提供足够的空间。

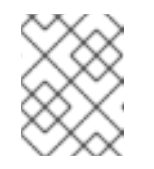

注意

RHEL 9 内核镜像可能大于 36 KiB, 需要更高的起始扇区。始终验证当前 RHEL 9 内核需要多少空间。

- c. 如果嵌入区域不包含足够的存储空间,请执行全新的 RHEL 9 系统安装,而不是执行原位升 级。 (BZ#[2181380](https://bugzilla.redhat.com/show_bug.cgi?id=2181380))
- 原位升级后,如果系统满足以下条件, SSH 密钥将不再自动生成:
	- 系统在云上。
	- cloud-init 软件包已安装。
	- o ssh\_qenkeytypes 配置在 /etc/cloud/cloud.cfq 文件中被设置为~, 这是默认设置。 如果删除了原始密钥,则此问题会阻止系统使用 SSH 连接。要防止这个问题,请参阅 将模板 升级到 RHEL 8.7 或 9 后, 无法 SSH 到新虚拟机 知识库解决方案。[\(BZ#2210012\)](https://access.redhat.com/solutions/6988034)
- 在硬件级别 13 上创建的,并使用 UEFI 引导的 VMware 虚拟机可能会在升级过程中遇到问题,因 为 NVRAM 文件太小了。有关此问题[以及如何解决它的更多信息,](https://access.redhat.com/solutions/7023631) 请参阅 VMWare: 当执行 efibootmgr 或 mokutil 命令添加条目时,得到 "No space left on device"。[\(RHEL-3362\)](https://issues.redhat.com/browse/RHEL-3362)
- 如果您使用带有 ISO 镜像的 RHUI 进行升级,则升级可能会失败。您可以通过在升级时不使用 **- iso** 选项, 或者按照 使用 ISO 进行离线 Leapp 升级失败, 并带有 "Failed to synchronize cache for repo ['rhul-microsoft-azure-rhel8',](https://access.redhat.com/solutions/7031554) ignoring this repo" 中的说明进行操作,来临时解决这个问 题。[\(RHEL-3296](https://issues.redhat.com/browse/RHEL-3296))
- 如果挂载了太多文件系统,则预升级过程可能会失败,并显示以下错误消息:

OperationalError: unable to open database file

如果出现这个问题,请完成以下步骤:

- 1. 卸载与系统分区无关且在升级过程中不需要的文件系统。
- 2. 注释掉 **/etc/fstab** 文件中卸载的文件系统的条目,以防止它们在升级过程中被挂载。
- 3. 升级后恢复原始文件系统配置。 ([RHEL-3320](https://issues.redhat.com/browse/RHEL-3320))
- 如果 **/etc/fstab** 文件中定义的任何挂载的文件系统没有设置 **shared** 传播标志,则升级可能失 败。要防止这个问题,请重新挂载这些文件系统,以将其设置为 shared :

# mount -o remount --make-shared *<mountpoint>*

使用每个文件系统的挂载点替换 *mountpoint*。

如需更多信息,请参阅 在 DNF 事[务检查过](https://access.redhat.com/solutions/7052390)程中 Leapp "不能加载的 RPM 文件" 。([RHEL-23449\)](https://issues.redhat.com/browse/RHEL-23449)

- 如果为升级过程设置了有限的资源,则升级可能会失败。例如,如果设置了,升级进程可能达到 最大打开文件描述符数 和 进程及其子进程可写的最大文件大小 。要防止这些问题,请在升级前 增加或减少这[些限制。如需更多信息,](https://access.redhat.com/solutions/6878881)请参阅 为什么 leapp 预升级失败,并显示 sqlite3.OperationalError: unable to open database file traceback error? 和 Ensure that there is enough diskspace in [/var/lib/leapp/scratch/diskimages/root\\_boot](https://access.redhat.com/solutions/7046303) at least XXX mib are needed。[\(RHEL-16881,](https://issues.redhat.com/browse/RHEL-16881) [RHEL-26459](https://issues.redhat.com/browse/RHEL-26459))
- 目前, 在 Amazon Web Services (AWS)上使用 Red Hat Update Infrastructure (RHUI)进行原位升 级当前存在问题。使用 Red Hat Subscription Management (RHSM)替代。([RHEL-38909](https://issues.redhat.com/browse/RHEL-38909))

# <span id="page-47-0"></span>9.4. RHEL 8.8 升级到 RHEL 9.2 的已知问题

从 RHEL 8.8 升级到 RHEL 9.2 时可能会遇到的已知问题。

- 在进行原位升级时,如果 Network Manager 被禁用或没有安装,则 network teaming 功能无法正 常工作。
- 如果您使用 HTTP 代理, 则必须将 Red Hat Subscription Manager 配置为使用代理服务器, 或在 执行 **subscription-manager** 命令时使用 **--proxy <hostname>** 选项 。否则,**subscriptionmanager** 命令的执行会失败。如果您使用 **--proxy** 选项而不是配置更改,升级过程会失败,因为 Leapp 无法检测[到代理。要防止](https://access.redhat.com/solutions/57669)这个问题发生,请手动编辑 rhsm.conf 文件, 如 How to configure HTTP Proxy for Red Hat Subscription Management 所述。(BZ#[1689294](https://bugzilla.redhat.com/show_bug.cgi?id=1689294))
- 如果您的 RHEL 8 系统使用由红帽提供但在 RHEL 9 中不可用的设备驱动程序,**Leapp** 将会限制 升级。但是,如果 RHEL 8 系统使用 **Leapp** 在 **/etc/leapp/files/device\_driver\_deprecation\_data.json** 文件中没有数据的第三方设备驱动程 序,**Leapp** 不会检测这样的驱动程序并进行升级。然后,该系统可能会在升级后无法引导。
- 如果系统上安装的第三方软件包(不是红帽签名的)的名称与红帽提供的软件包名称相同, 则原 位升级会失败。要临时解决这个问题,请在升级前选择以下选项之一:
	- a. 删除第三方软件包
	- b. 使用红帽提供的软件包替换第三方软件包
- 在 RHEL 8 中, 您可以使用 VDO 管理器或逻辑卷管理器(LVM)管理 Virtual Data Optimizer (VDO)卷。在 RHEL 9 中, 只能使用 LVM 管理 VDO 卷。要在 RHEL 9 上继续使用 VDO 管理的 卷,请在升级前将这些卷导入到 LVM 管理的 VDO [卷。如需更多信息,](https://access.redhat.com/documentation/zh-cn/red_hat_enterprise_linux/8/html/deduplicating_and_compressing_logical_volumes_on_rhel/proc_importing-existing-vdo-volumes-to-lvm_deduplicating-and-compressing-logical-volumes-on-rhel)请参阅 将现有 VDO 卷导

入到 LVM。

- 在带有独立磁盘的软件冗余阵列(RAID)的系统上,原位升级可能会失败。(BZ[#1957192\)](https://bugzilla.redhat.com/show_bug.cgi?id=1957192)
- 在原位升级过程中,**Leapp** 通常会在 RHEL 8 和 RHEL 9 之间保留网络接口控制器(NIC)。但是, 在一些系统上,比如带有网络绑定的系统,可能需要在 RHEL 8 和 RHEL 9 之间更新 NIC 名称。 在这些系统上执行以下步骤:
	- a. 设置 LEAPP\_NO\_NETWORK\_RENAMING=1 环境变量, 以防止 Leapp 工具错误地保留原 始 RHEL 8 NIC 名称。
	- b. 执行原位升级。
	- c. 验证您的网络是否正常工作。如果需要,请手动更新网络配置。 (BZ#[1919382](https://bugzilla.redhat.com/show_bug.cgi?id=1919382))
- 如果没有足够的可用磁盘空间,原位升级可能会失败。错误消息和日志可能包含有关问题和解决 方案的误导[或无效信息。要解决](https://access.redhat.com/solutions/7016238)这个问题,请参阅 leapp 失败并显示"There is not enough space on the file system hosting /var/lib/leapp directory to extract the packages" 知识库解决方案。 (BZ[#1832730,](https://bugzilla.redhat.com/show_bug.cgi?id=1832730) BZ#[2210300\)](https://bugzilla.redhat.com/show_bug.cgi?id=2210300)
- 如果您的系统使用 BIOS 引导,如果引导磁盘嵌入区域没有足够空间用于核心镜像安装,则在升 级 GRUB2 引导装载程序时, 原位升级会失败。这会导致系统损坏, 在磁盘被手动分区时可能会 发生,例如使用 RHEL 6 **fdisk** 工具。要验证这个问题是否会影响您,请执行以下步骤:
	- a. 确定哪个扇区使用安装的引导装载程序启动磁盘上的第一个分区:

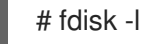

标准分区,其确保为核心镜像保留足够的空间,从扇区 2048 开始。

b. 确定起始扇区是否提供足够的空间。RHEL 9.0 内核镜像需要至少 36 KiB。例如, 如果扇区大 小为标准的 512 字节, 则从扇区 73 或以下开始将无法提供足够的空间。

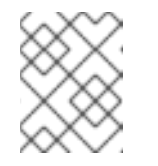

# 注意

RHEL 9 内核镜像可能大于 36 KiB, 需要更高的起始扇区。始终验证当前 RHEL 9 内核需要多少空间。

- c. 如果嵌入区域不包含足够的存储空间,请执行全新的 RHEL 9 系统安装,而不是执行原位升 级。 (BZ#[2181380](https://bugzilla.redhat.com/show_bug.cgi?id=2181380))
- 原位升级后,如果系统满足以下条件,SSH 密钥将不再自动生成:
	- 系统在云上。
	- cloud-init 软件包已安装。
	- ssh\_genkeytypes 配置在 /etc/cloud/cloud.cfg 文件中被设置为 ~,这是默认设置。 如果删除了原始密钥,则此问题会阻止系统使用 SSH 连接。要防止这个问题,请参阅 将模板 升级到 RHEL 8.7 或 9 后,无法 SSH 到新虚拟机 知识库解决方案。[\(BZ#2210012\)](https://access.redhat.com/solutions/6988034)
- 如果挂载了太多文件系统,则预升级过程可能会失败,并显示以下错误消息:

OperationalError: unable to open database file

如果出现这个问题,请完成以下步骤:

- 1. 卸载与系统分区无关且在升级过程中不需要的文件系统。
- 2. 注释掉 **/etc/fstab** 文件中卸载的文件系统的条目,以防止它们在升级过程中被挂载。
- 3. 升级后恢复原始文件系统配置。 ([RHEL-3320](https://issues.redhat.com/browse/RHEL-3320))
- \* 在带有 ARM 架构的 Amazon Web Services (AWS)上使用 Red Hat Update Infrastructure (RHUI)进行原位升级当前存在问题。使用 Red Hat Subscription Management (RHSM)替代。 [\(RHEL-38909\)](https://issues.redhat.com/browse/RHEL-38909)

# <span id="page-49-0"></span>9.5. 获取支持

要创建一个支持问题单,请选择 *RHEL 8* 作为产品,并提供您系统的 **sosreport**。

要在您的系统中生成 **sosreport**,请运行:

# sosreport

请注意:您可以将问题单 ID 留空。

有关生成 sosreport 的详情, 请参阅 What is an sosreport and how to create one in Red Hat [Enterprise](https://access.redhat.com/solutions/3592) Linux?。

有关在客户门户网站中开和管理支持问题单的更多信息,请参阅 如何在客户门户[网站中开和管理一个支持](https://access.redhat.com/articles/38363) 问题单。

# 第 10 章 相关信息

<span id="page-50-0"></span>您可以参考以下说明:

- 升级 Red Hat [Enterprise](https://www.redhat.com/en/technologies/linux-platforms/enterprise-linux/upgrade-rhel) Linux 基础架构
- Red Hat Enterprise Linux 的技术[功能及限制](https://access.redhat.com/articles/rhel-limits)
- 支持的 Red Hat [Enterprise](https://access.redhat.com/articles/4263361) Linux 原位升级路径
- 原位升级[支持策略](https://access.redhat.com/support/policy/ipu-support)  $\bullet$
- 使用 RHEL 9 时[的注意事](https://access.redhat.com/documentation/zh-cn/red_hat_enterprise_linux/9/html-single/considerations_in_adopting_rhel_9/)项
- 定制 Red Hat [Enterprise](https://access.redhat.com/articles/4977891) Linux 原位升级
- 自动执行 Red Hat [Enterprise](https://access.redhat.com/articles/5777571) Linux 预升级报告工作流  $\bullet$
- [使用配置管理系](https://access.redhat.com/articles/6313281)统在 Red Hat Enterprise Linux 上自动化部分 Leapp 预升级和升级过程  $\bullet$
- 从 [RHEL](https://access.redhat.com/documentation/zh-cn/red_hat_enterprise_linux/8/html-single/upgrading_from_rhel_7_to_rhel_8/) 7 升级至 RHEL 8
- 使用 [Convert2RHEL](https://access.redhat.com/documentation/zh-cn/red_hat_enterprise_linux/8/html/converting_from_a_linux_distribution_to_rhel_using_the_convert2rhel_utility/index) 工具从 Linux 发行版本转换到 RHEL
- 将 SAP 环境从 [RHEL](https://access.redhat.com/documentation/zh-cn/red_hat_enterprise_linux_for_sap_solutions/9/html-single/upgrading_sap_environments_from_rhel_8_to_rhel_9/index) 8 升级到 RHEL 9
- Red Hat [Insights](https://access.redhat.com/documentation/zh-cn/red_hat_insights) 文档
- 升级相关的知识库[文章和解决方案](https://access.redhat.com/solutions/4120411)
- 使用 Leapp 执行 RHEL 升级[的最佳](https://access.redhat.com/articles/7012979)实践和建议
- Leapp 升级 FAQ (常[见问题](https://access.redhat.com/articles/7013172))

# 附录 A. RHEL 8 软件仓库

<span id="page-51-1"></span><span id="page-51-0"></span>在升级前,请确保启用了适当的软件仓库,如准备 RHEL 8 系统[用于升](#page-15-0)级 的步骤 4 所述。

如果您计划在升级过程中使用 Red Hat Subscription Manager,您需要在升级前使用 subscription**manager repos --enable** *repository\_id* 命令启用以下软件仓库:

# 表 A.1. RHEL 8 软件仓库

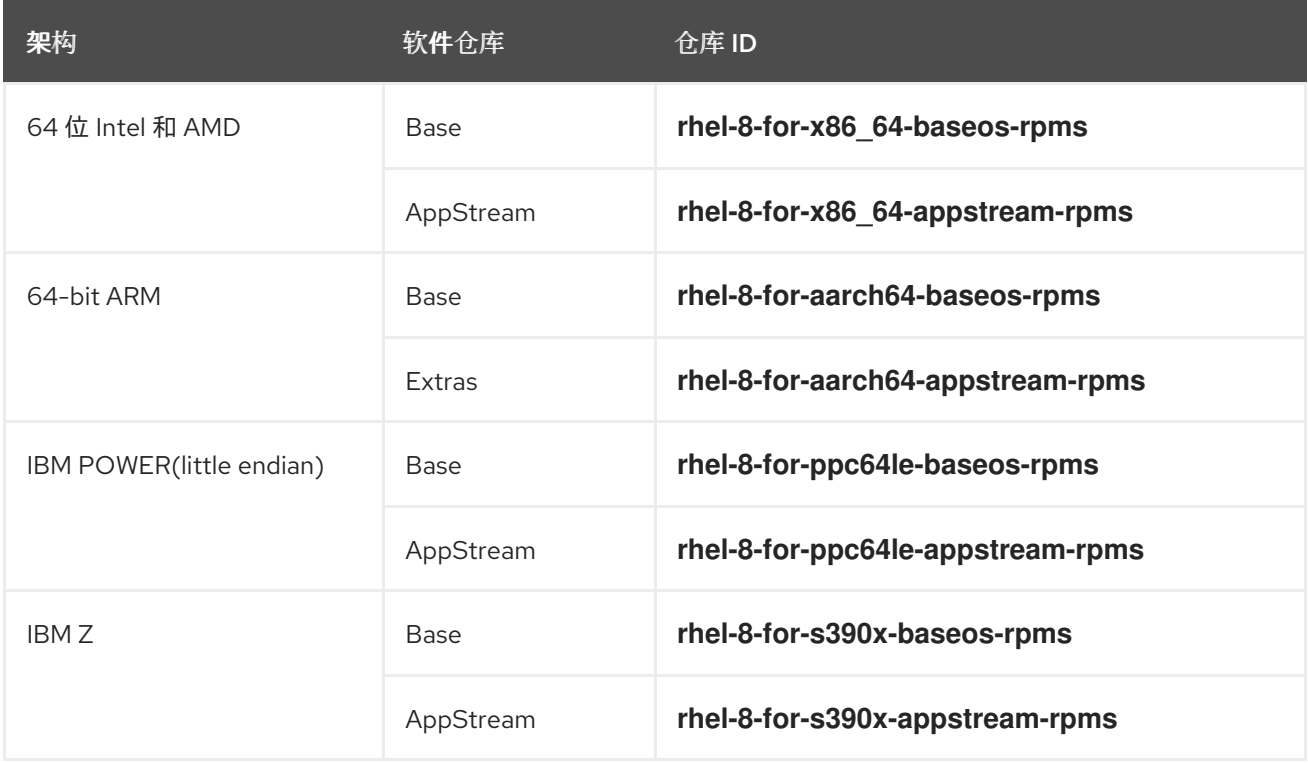

升级前,可以使用 **subscription-manager repos --enable** *repoid* 命令启用以下仓库:

# 表 A.2. Voluntary RHEL 8 软件仓库

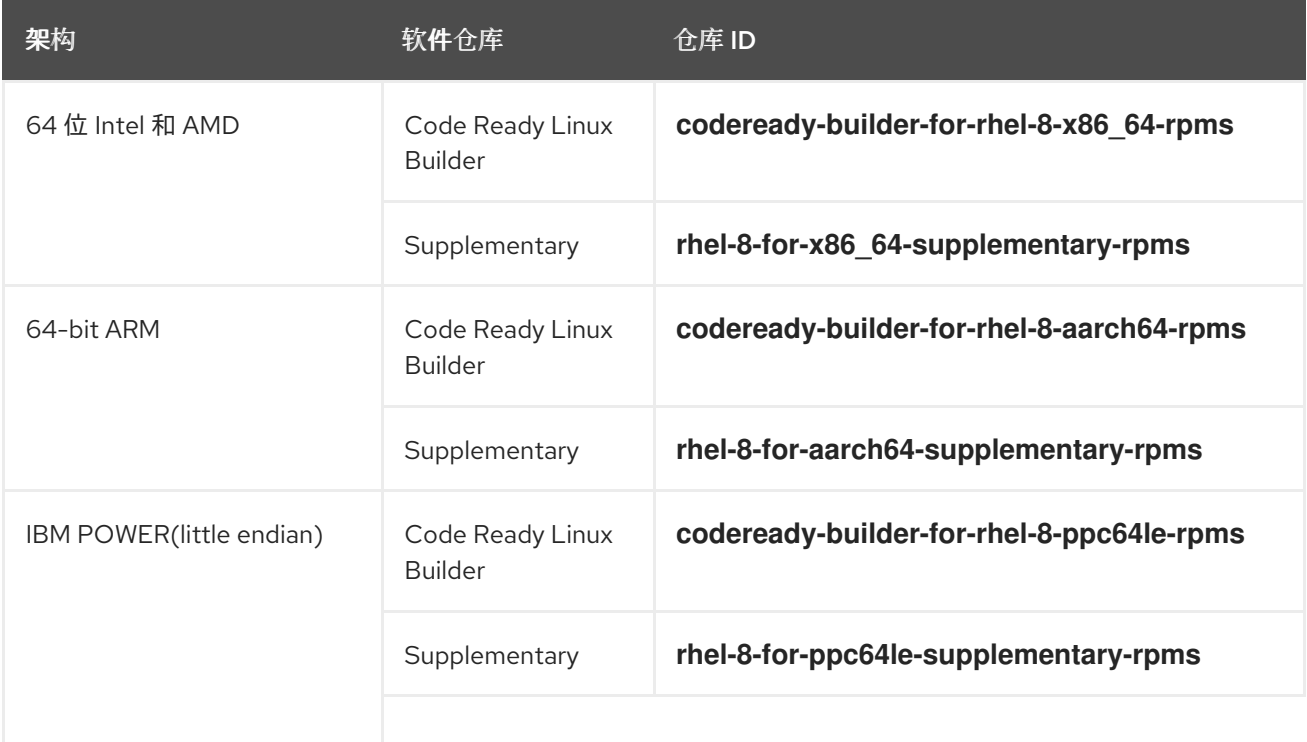

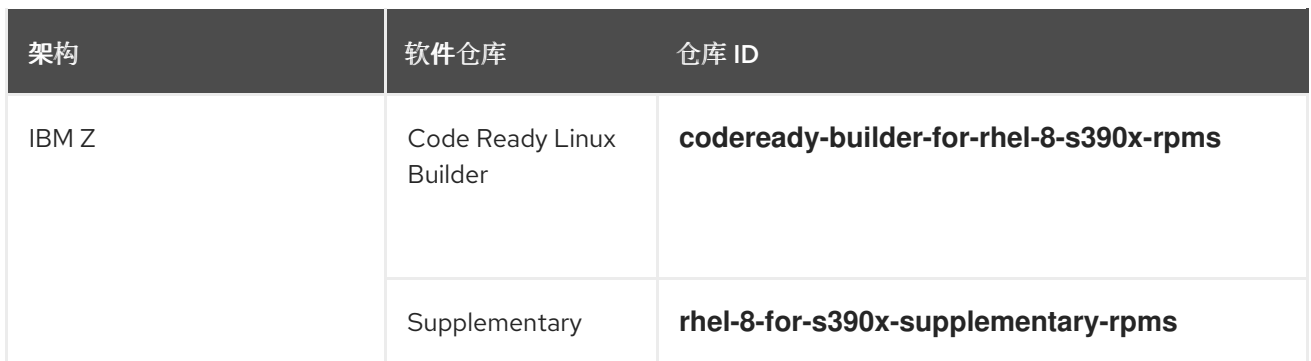

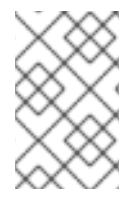

# 注意

如果您在原位升级前启用了 RHEL 8 Code Ready Linux Builder 或 RHEL 8 Supplementary 软件仓库,**Leapp** 会相应地启用 RHEL 8 CodeReady Linux Builder 或 RHEL 8 Supplementary 软件仓库。有关更多信息,请参阅软[件包清](https://access.redhat.com/documentation/zh-cn/red_hat_enterprise_linux/9/html/package_manifest)单。

如果您决定使用自定义软件仓库,请根[据配置自定](https://access.redhat.com/articles/4977891#repos-config)义软件仓库中的内容启用它们。

# 附录 B. RHEL 9 软件仓库

<span id="page-53-1"></span><span id="page-53-0"></span>如果您的系统使用 Red Hat Subscription Manager(RHSM)注册到 Red Hat Content Delivery Network(CDN), 则 RHEL 9 软件仓库会在原位升级过程中自动启用。但是, 在使用 RHSM 注册了 Red Hat Satellite 的系统中,在运行预升级报告前手动启用并同步 RHEL 8 和 RHEL 9 软件仓库。

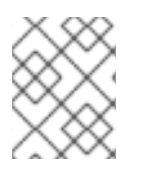

# 注意

确保启用每个软件仓库的目标操作系统版本,如 9.4。如果您只启用了 RHEL 9 版本, 则禁 止原位升级。

如果您计划在升级过程中使用 Red Hat Satellite,在升级前,使用 Satellite Web UI 或 **hammer repository-set enable** 和 **hammer product synchronize** 命令启用并同步至少以下的 RHEL 9 仓库:

# 表 B.1. RHEL 9 软件仓库

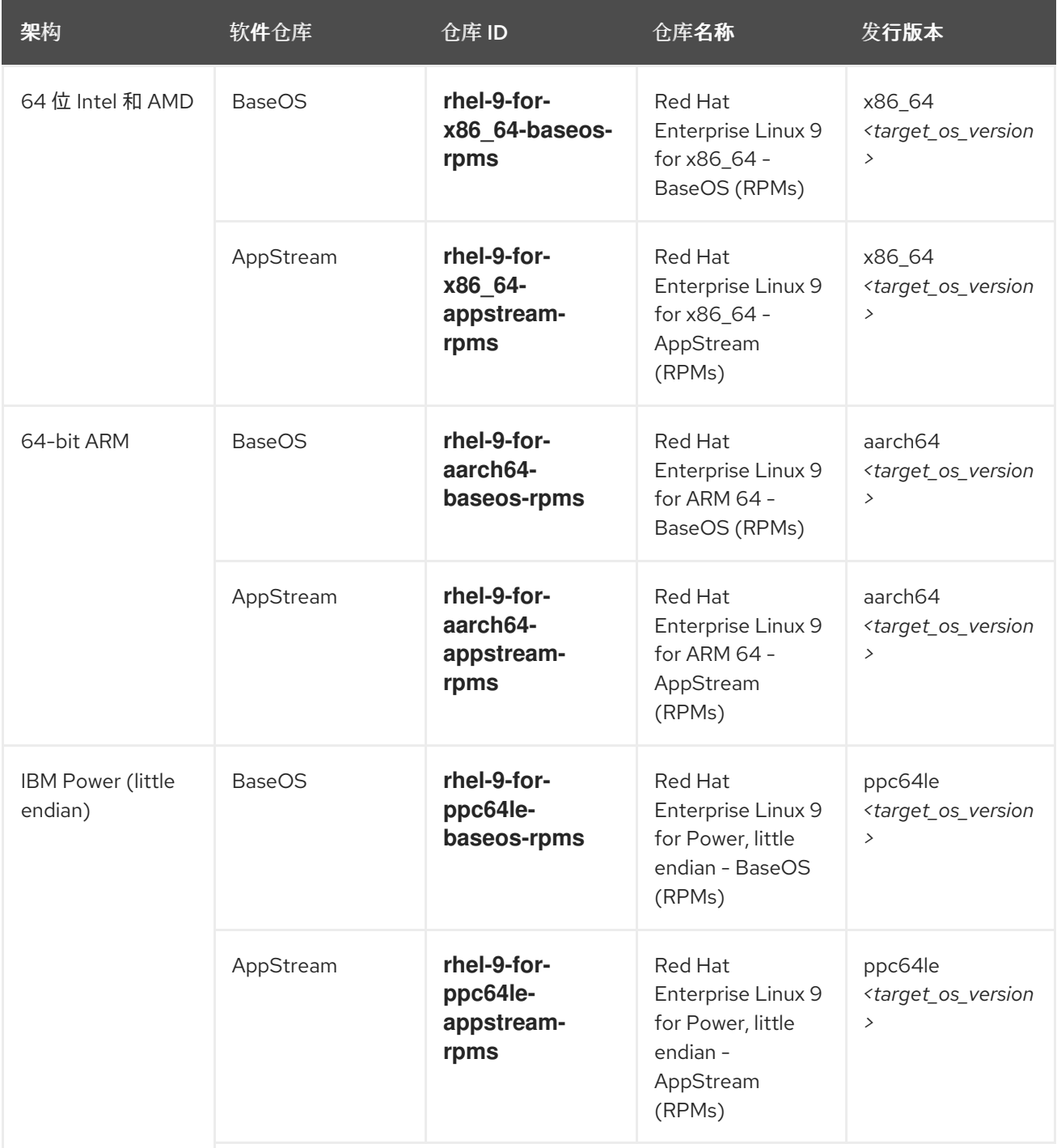

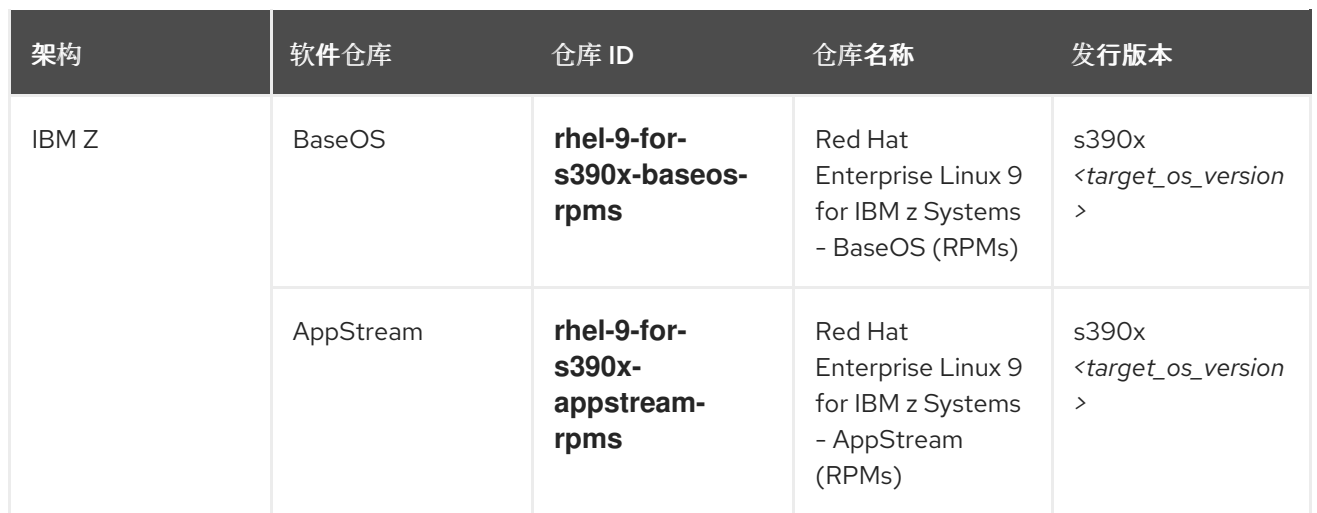

将 <target\_os\_version > 替换为目标操作系统版本, 如 9.4。